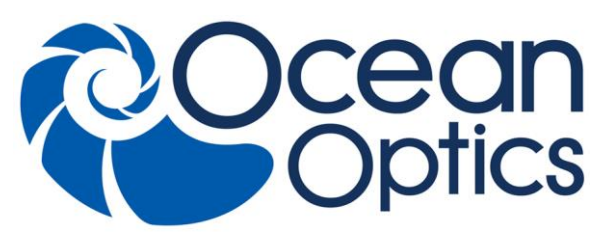

830 Douglas Ave. Dunedin, FL 34698 +1 727-733-2447 www.OceanOptics.com

A HALMA COMPANY

# **QE** *Pro* **Data Sheet**

# **Intended Audience**

This data sheet is intended for Ocean Optics customers looking for specific technical details for the QE *Pro* spectrometer. It contains information such as product specifications, a mechanical diagram, connector pinouts, QE *Pro* protocol messages, etc. For basic operation information, see the *QE Pro Installation and Operation Manual*. For more specific information on triggering, see *[New External](http://oceanoptics.com/wp-content/uploads/External-Triggering-Options_Firmware3.0andAbove.pdf)  [Triggering Options Instruction for Spectrometers with Firmware Version 3.0 and Above](http://oceanoptics.com/wp-content/uploads/External-Triggering-Options_Firmware3.0andAbove.pdf)*.

# **Description**

The Ocean Optics QE *Pro* Spectrometer is a scientific-grade spectrometer that is ideal for researchers and industrial customers. Its broadband sensitivity, from UV to NIR, makes it suitable for a wide range of applications, while its high sensitivity and thermoelectric cooler enable effective measurements at very low light levels. The QE *Pro* also has the highest dynamic range of any fiber optic CCD spectrometer in its class Onboard buffering and improved TEC performance are also features that help to set the QE *Pro* apart from other spectrometers.

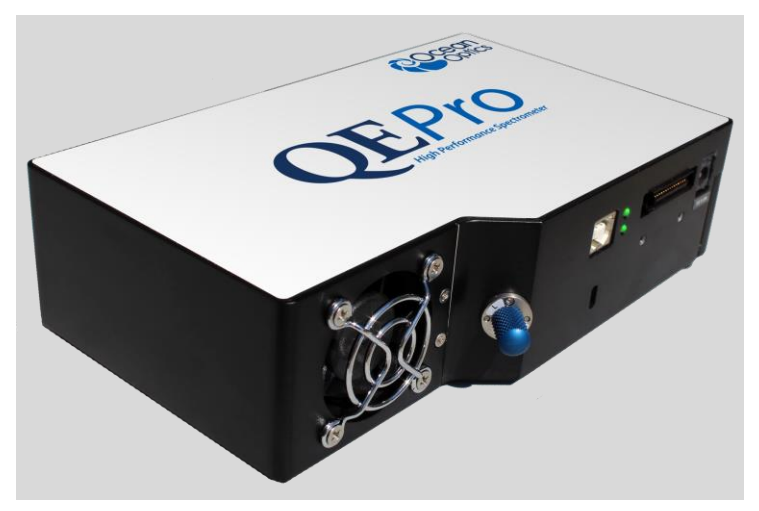

The QE *Pro* interfaces to PCs, PLCs and other embedded controllers through USB 2.0 or RS-232 communications. The information included in this data sheet provides detailed instructions on the connection and operation of the QE *Pro*.

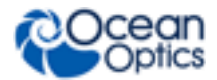

The detector used in the QE *Pro* spectrometer is a scientific-grade, back-thinned, TE Cooled, 1044x64 element CCD array from Hamamatsu (product number S7031-1006). For complete details on this detector, visit **[www.Hamamatsu.com](http://www.hamamatsu.com/)**.

An optional shutter is available that reduces loss of light caused by adding inline components. The shutter makes it easier to take dark measurements, especially when using a probe or taking emissive measurements where it is more difficult to introduce a shutter into the optical path.

## **Features**

- Hamamatsu S7031-1006S Detector:
	- Typical dynamic range ~85,000:1
	- Peak QE: 90%
	- Back-thinned for enhanced sensitivity
	- $\bullet$  Integration times from 8 ms to 60 minutes
	- Thermo Electric Cooled
- Scientific-grade Optical Bench:
	- Symmetrical Crossed Czerny Turner
	- 101mm focal length
	- $\bullet$  F number:  $f/4$
	- Interchangeable slits
	- $\bullet$  14 gratings (H1 H14); HC1
	- 6 slit widths, plus no slit in SMA or FC bulkhead
- **Q** Communications
	- USB 2.0 Full Speed (12 Mbps)
	- RS232 up to 460K Baud
- Thermo Electric Cooler (TEC)
	- Software-controlled set-point
	- Software queries available for whether TEC is enabled, and TEC setpoint and stability
	- LED indicator to show when the TEC is stable and accurate
	- Temperature stability:  $\langle 0.1^{\circ}$ C
	- Continuous TEC setpoint control from 40°C below ambient up to 50 °C
- GPIO
	- Single strobe
	- Continuous strobe
	- 10 user-programmable digital I/O pins
	- SPI/I2C for controlling peripherals
- Nonvolatile storage
	- Wavelength calibration coefficients
	- Linearity correction coefficients
	- Absolute irradiance calibration (optional)

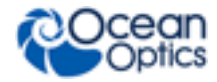

- **D** Buffering
- $\Box$  Triggering (4 modes)
- **Q** Resets
	- Watchdog timer for reliability
	- Hardware power recycle via reset pin or software command
- Kensington® security slot
- Optional shutter for dark measurements requiring a fast integration time and good throughput – Specify when ordering
- LEDs for feedback on TEC readiness and general spectrometer health
- $\Box$  Kinematic mounts used to position optical elements to increase accuracy and reliability
- □ Software support:
	- OceanView
	- OmniDriver
	- SeaBreeze
- □ CE certification

## <span id="page-2-0"></span>**Specifications**

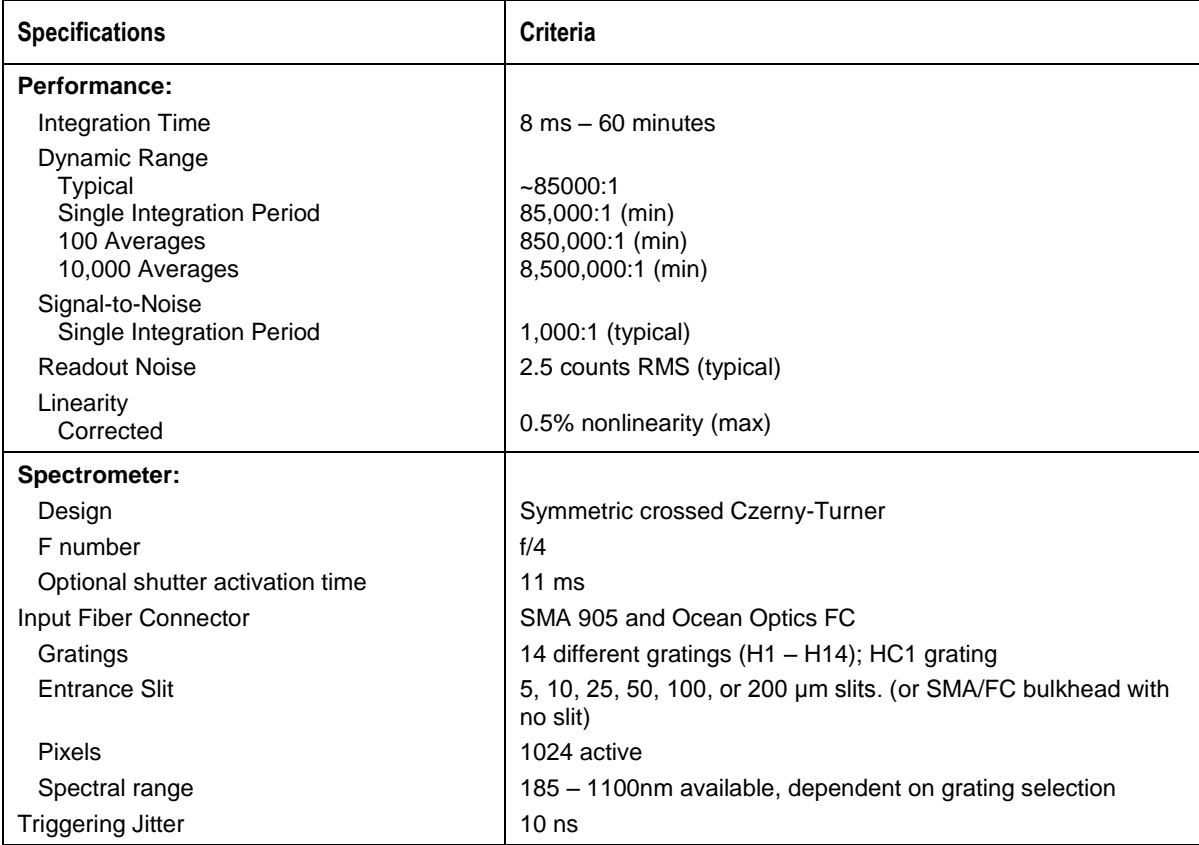

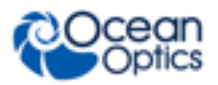

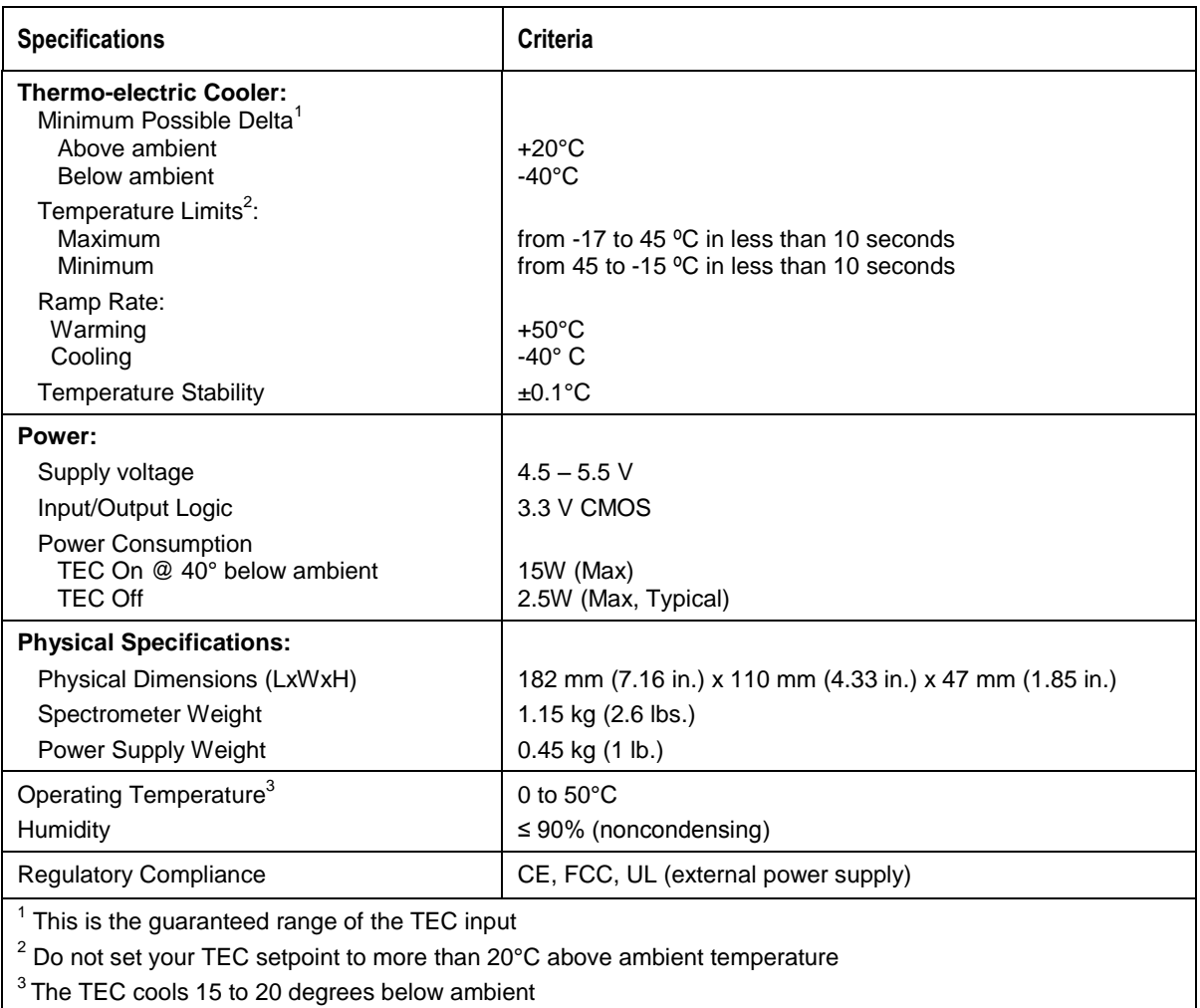

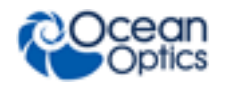

# **Mechanical Diagram**

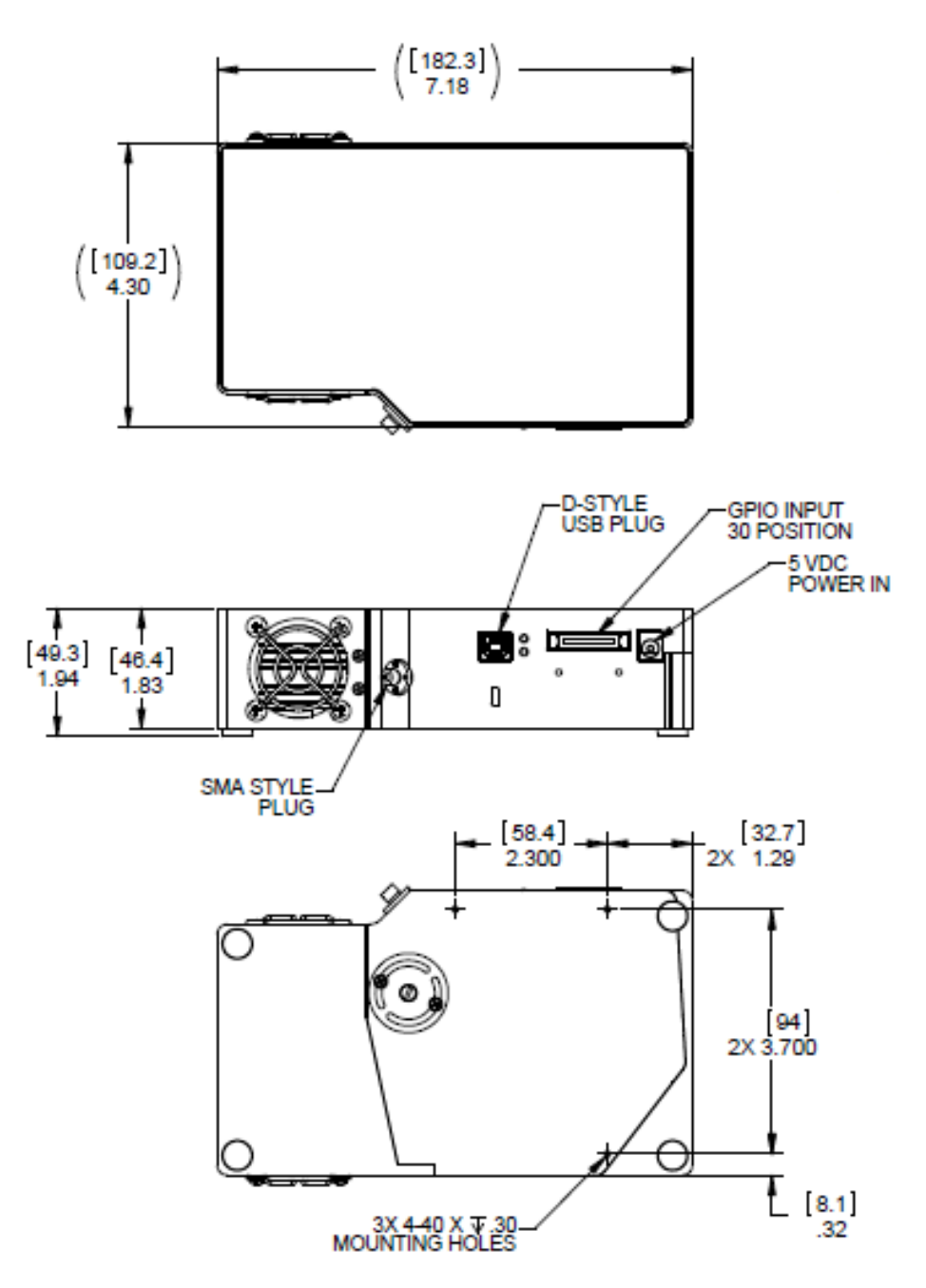

# **Optical Performance**

Below are the graphs showing the range and resolution for the various gratings when configured with a 5µm slit for some grating options. For more information, please contact info@oceanoptics.com.

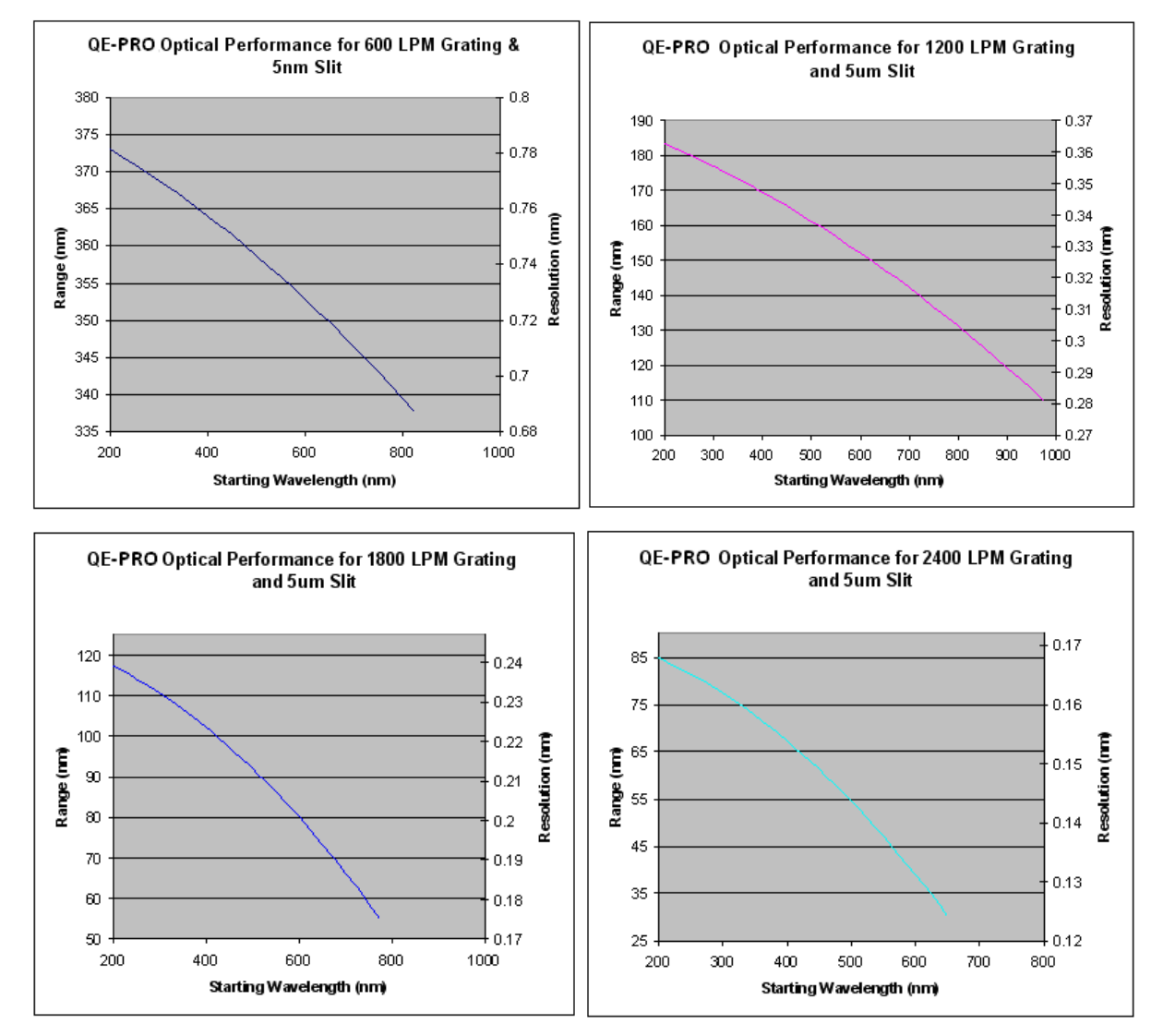

The following table shows the resolution for various slit sizes.

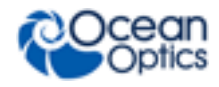

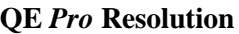

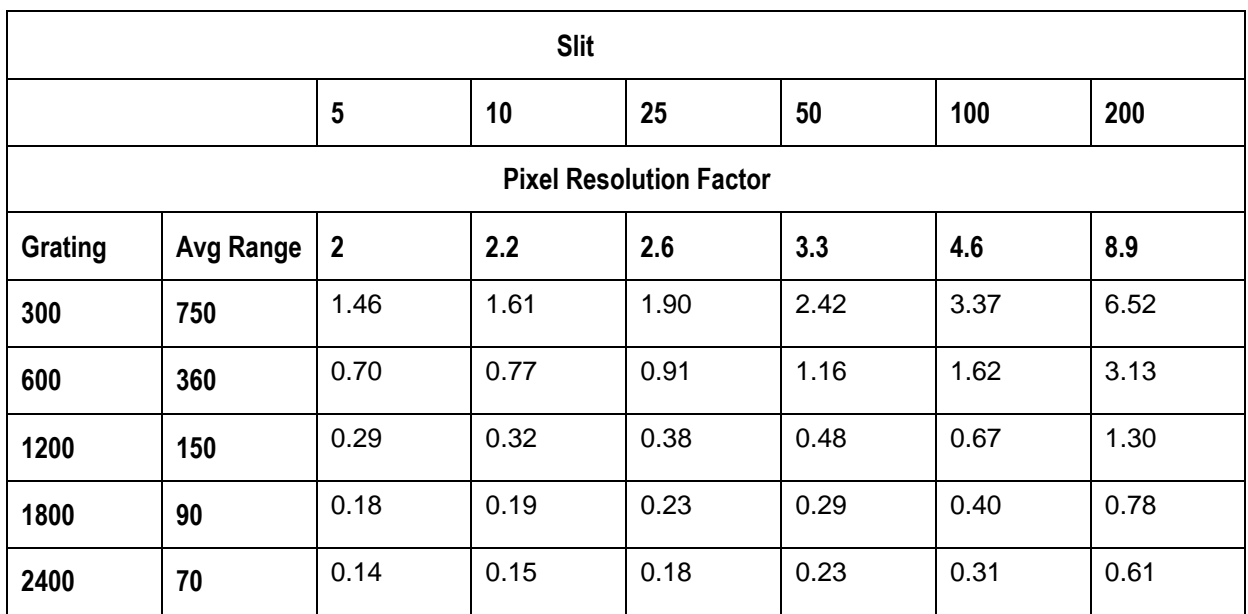

## **External Interface**

The QE *Pro* includes an external connector that can be used to interface with external peripherals, such as light sources.

All digital signals on the external connector are 3.3V CMOS logic, except the I2C signals, which are open drain lines, internally pulled up to 3.3V. For protection, all signals have 33 ohm minimum output impedance and transient overvoltage suppression. Additionally, all signals except the I2C and SPI signals are pulled down to ground by 100K resistors.

## **Electrical Pinout**

Listed below is the pin description for the QE *Pro* Accessory Connector (J3) located on the front vertical wall of the unit. The connector is a Pak50TM model from 3M Corp. Headed Connector Part# P50-030P1-RR1-TG. Mates with part# P50-030S-EA (requires two: 1.27mm (50 mil) flat ribbon cable: Recommended 3M 3365 Series, HR4-CBL-DB15).

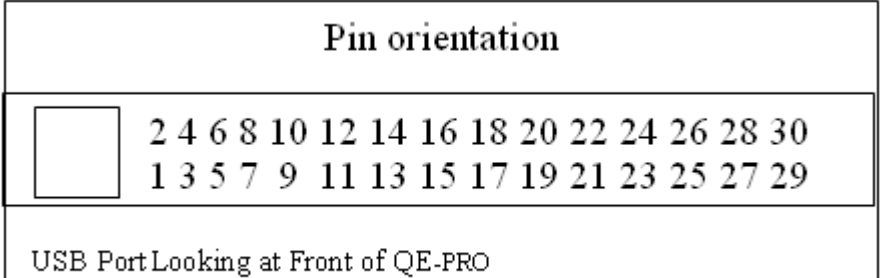

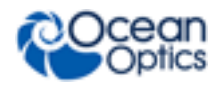

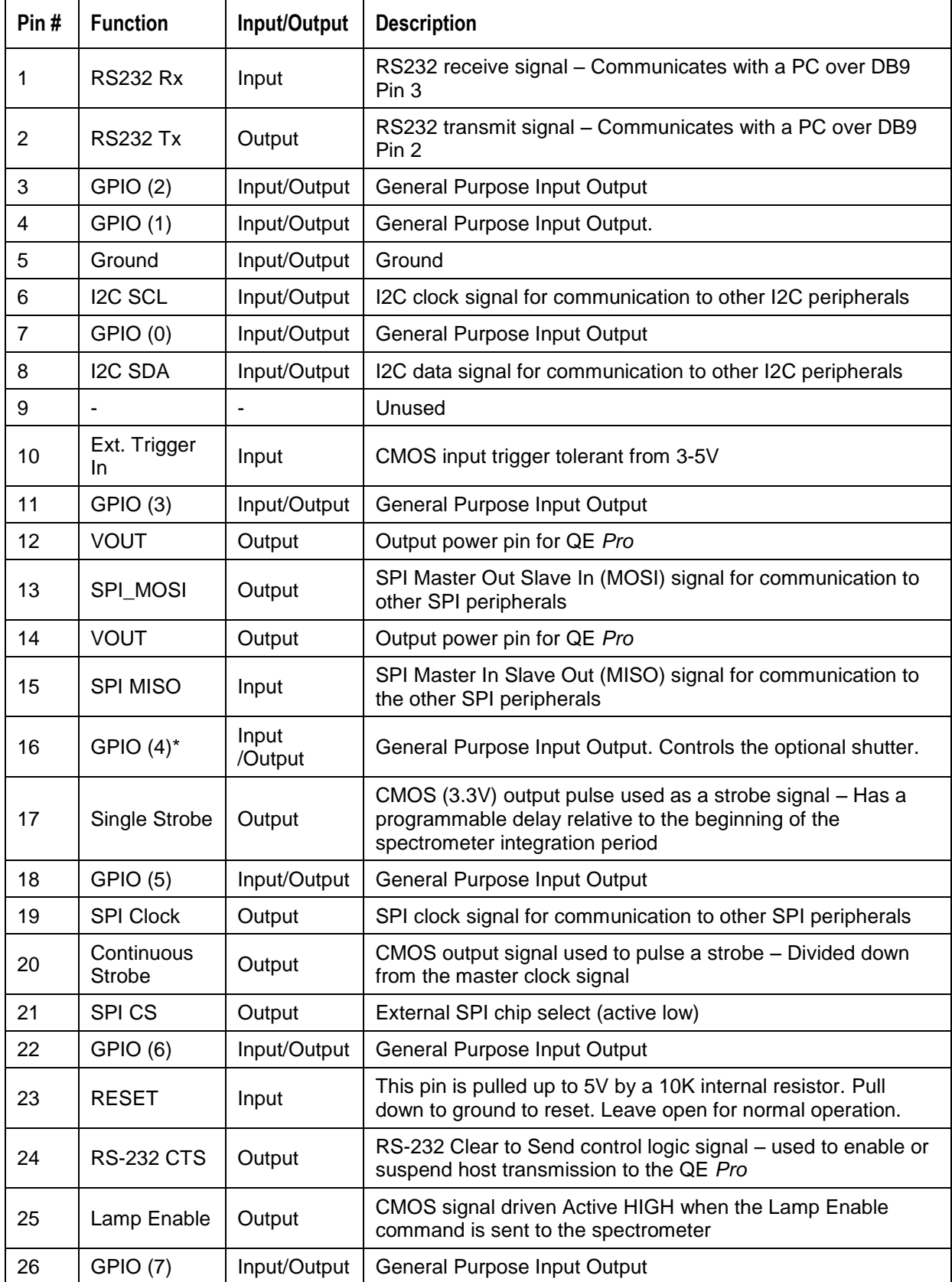

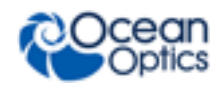

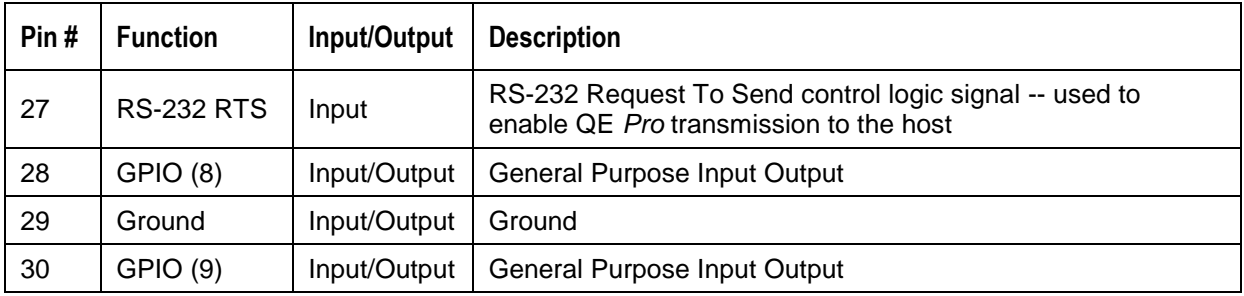

### **SPI**

The QE *Pro* has the ability to function as a SPI master through the SPI port, which comprises the SPI-CS, SPI-MOSI, SPI\_MISO, and SPI-CLK pins. To send messages over the SPI port, use the *SPI Full Duplex Transfer* message. The QE *Pro* does not send or receive any SPI data without direction from its host PC.

Because SPI is a full-duplex transaction, the *SPI Full Duplex Transfer* message both reads and writes at the same time. For instance, a four byte write will return four bytes of dummy read data, and a four byte read requires four bytes of dummy write data.

The maximum SPI clock rate can be configured with the *Set SPI Clock Limit* message. Chip select is active low and remains low for the entire transfer. MOSI and MISO should be sampled on rising clock edge and change on the falling clock edge.

Refer to Freescale's SPI format with SPO for more information.

### **I2C**

The QE *Pro* has the ability to function as an I2C master through the I2C port, which comprises the I2C-SDA, and I2C-SCL pins. To send messages over the I2C port, use the *I2C Bus Write* and *I2C Bus Read* messages. The maximum I2C clock rate can be configured with the *Set I2C Clock Limit* message. Note that QE *Pro* does not send or receive any I2C data without direction from its host PC. The I2C lines are pulled up internally to 3.3V by 10K resistors.

### **GPIO**

The QE *Pro* includes 10 user-programmable GPIO pins. These pins can be individually configured as either inputs or outputs by the *GPIO Set Output Enable Vector* message. When a pin is configured as an output, its value can be set through the *GPIO Set Value Vector* message. When a pin is configured as an input, its value can be read by the *GPIO Get Value Vector* message. Pins are configured as inputs (output is disabled) by default.

### **External Trigger**

The external trigger input is a 3V to 5V CMOS signal.

### **Strobe / Lamp Outputs**

Three signals are included to enable control of external lamps:

• **Lamp Enable** – This is a 3.3V signal that is used to turn lamps on or off. When lamp enable is low, lamps should be off. When lamp enable is high, continuous lamps should be on and strobed lamps should be responsive to continuous or single strobe inputs.

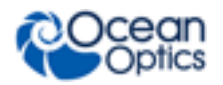

- **Continuous strobe** This signal is used to continuously trigger pulsed lamps, such as the PX2. This signal is run off of an internal timer and is not synchronized to any activity inside the spectrometer. The shape of the continuous strobe pulse itself can be defined by software messages: *Set Continuous Strobe Period* and *Set Continuous Strobe Pulse Width* (not available in OceanView software). Continuous strobe must be enabled in software before it can be used.
- **Single strobe** This signal is used to trigger light sources (or other equipment) that need to be synchronized to the beginning of the spectrometer's integration period. The single strobe signal goes high after a certain delay after the beginning of each integration period. Single strobe delay is referenced to the trigger in all external triggered modes. In the Normal/Continuous mode the single strobe delay is referenced to start of integration. The shape of the single strobe pulse is defined by software messages: *Set Single Strobe Delay* and *Set Single Strobe Pulse Width*. Single strobe must be enabled in software before it can be used.

### **Power Out**

The QE *Pro* can supply power to external peripherals through the GPIO connector. The output voltage on these pins is connected to the input power of the QE *Pro* (5V), through a load switch that limits the output current. Due to this current limiting, peripherals are required to draw less than 100mA from this pin, and the peripheral should avoid drawing large transient currents, even during its power up sequence.

### **Reset**

See *[Resets](#page-17-0)* for more information about the external reset pin.

# **QE** *Pro* **TE Cooler**

The Thermo Electric Cooler (TEC) is used for thermal noise reduction. At very low integration times, noise is primarily determined by "readout noise", which is constant across all integration times and detector temperatures. As integration times increase, thermal noise becomes dominant. However, a reduction in temperature from  $25^{\circ}$ C to  $-10^{\circ}$ C may reduce thermal noise by almost a factor of 10. So, for low light applications that require long integration times, cooling the detector is critical.

The TEC can also be used to stabilize the detector temperature. This reduces baseline drift due to ambient temperature changes and self-heating.

## **Setting the TEC Temperature**

When the instrument starts up, the TEC is enabled and the setpoint is set to  $-10^{\circ}$ C by default. Users can disable the TEC or set a new setpoint using the messages listed in this document or via OceanView. The TEC set point is a fixed temperature, but the spectrometer will only be able to hold that temperature if the TEC set point is within the range -15-40 °C.

## **TEC LED and Is TEC Stable Message**

For both the LED and the *Is TEC Stable* message, the TEC is considered to be stable when the following conditions are met:

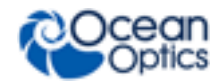

- The TEC temperature is within 1<sup>o</sup>C of the setpoint
- Once the TEC has settled to within  $0.1^{\circ}$ C of its final value, the device waits for 10 more seconds and stores the settled value. The TEC is considered stable as long as the temperature is within 0.1°C of the settled value.

### **Precautions for Using the TEC**

It is important to note that although the TEC setpoint is set as an absolute temperature, the TEC itself operates as a differential element; its ability to cool or heat is determined by its environmental conditions. As listed in the *[Specifications](#page-2-0)*, the TEC is guaranteed to cool to down to 40°C below ambient or up to 15°C above ambient. For instance, at a 25°C ambient temperature, the TEC is guaranteed to be able to cool to -15 $^{\circ}$ C or heat to 40 $^{\circ}$ C. If the ambient temperature were to increase to 29 $^{\circ}$ C, and the setpoint had been set to -15 $^{\circ}$ C, then the device may not be able to reach the setpoint.

The TEC circuitry includes a thermal cutoff, in order to protect the detector from overheating. When the temperature of the TEC exceeds approximately 56°C, the TEC will shut off until the temperature has dropped below 51<sup>°</sup>C. The TEC LED will continue to be orange. The fan will start and stop intermittently.

# **Spectral Output**

The QE *Pro* response to a *Get Buffered Spectra with Metadata* message includes more data than just the spectrum itself. The response begins with a metadata block that provides information about the spectrum that is being returned. The spectrum also includes both dummy and optical dark pixels that are located at the edges of the detector. Only the 1024 spectrum pixels represent valid spectral data. Pixels are 4 bytes each.

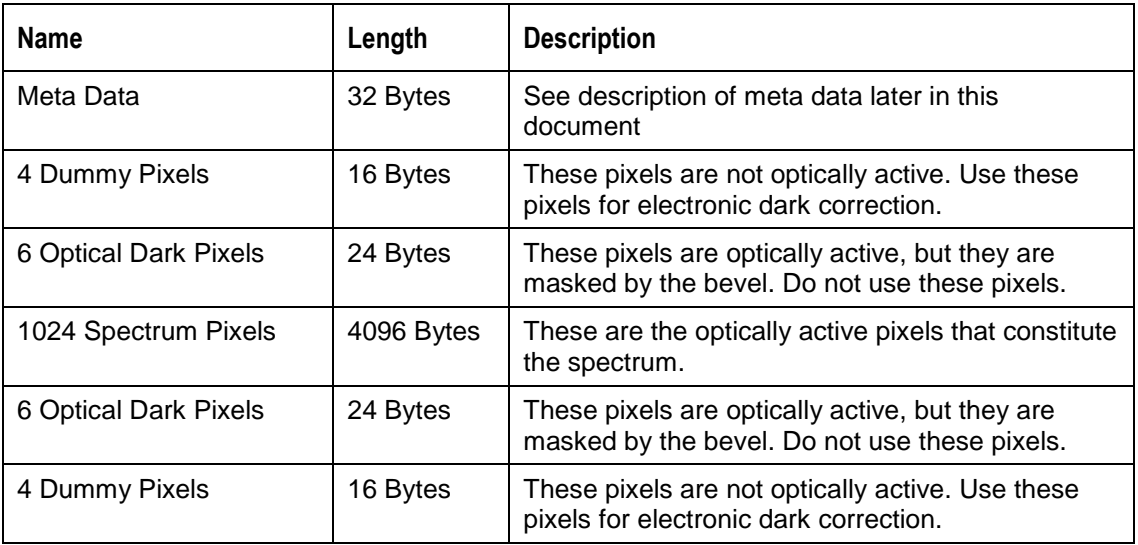

The format of the return is shown below:

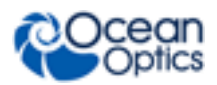

Metadata

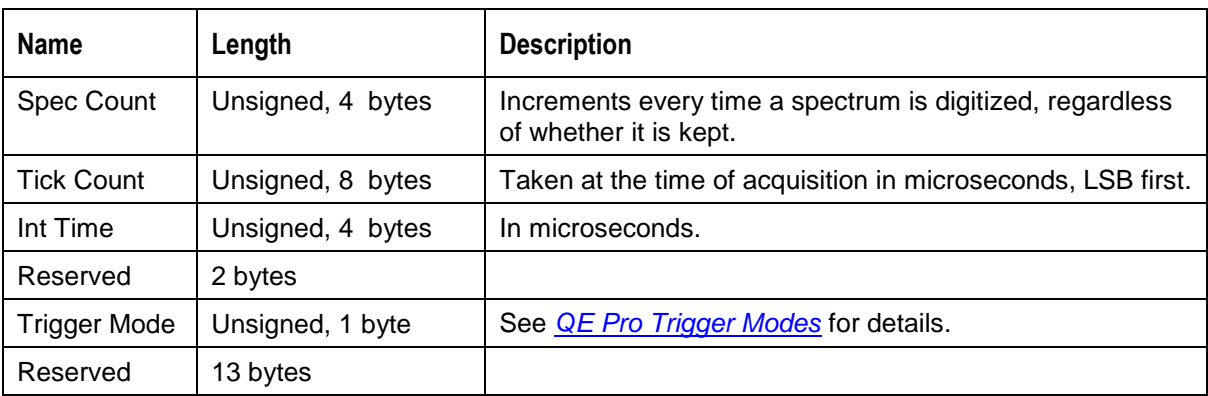

# **Acquisition Control**

## **Buffer**

The QE *Pro* supports buffering.

- Maximum Buffer Time  $-126$  seconds  $@8$  ms integration time
- Maximum Buffered Spectra  $-15,698$  spectra
- Maximum Buffered Pixels  $16,388,712$  pixels

## **Abort/Enable Acquisition**

The QE *Pro* supports an *Abort Acquisition* message that can be used to escape from long integration times or unfulfilled trigger modes. After writing the *Abort Acquisition* message to the device, the device will enter "idle mode," which means that it won't acquire spectra. To get the device out of idle mode, issue an Enable Acquisition – currently called *Acquire Spectra into Buffer* message.

## **Clear Buffer**

The *Clear All Buffered Spectra* message clears the device's buffer.

## **Acquire Spectra Into Buffer Timing**

The timing of the *Get Buffered Spectra with Metadata* message is important, especially for applications where conditions are dynamic. This message does not begin an integration time; it only retrieves existing data from a buffer. Control over when an integration time begins and ends is determined by the trigger mode settings.

When the PC issues a *Get Buffered Spectra with Metadata* message, one of the following conditions results:

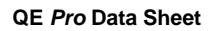

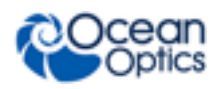

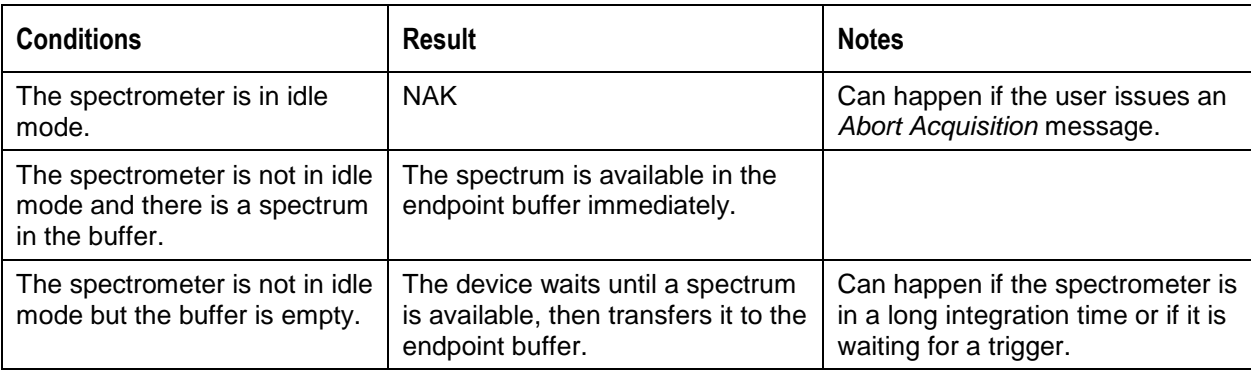

The timing of acquiring retrieving spectra differs with the QE *Pro* due to its buffering capability. With other Ocean Optics spectrometers, a request to get the spectrum retrieves the current spectrum in the process of completing. With the QE *Pro*, buffered spectra is retrieved on a FIFO basis until all buffered spectra have been returned. Only after all buffered spectra have been returned will the request block until the next spectrum is available.

Consider the following sequence of events:

- 1. Place the spectrometer into triggered mode and issue a *Clear All Buffered Spectra* message.
- 2. Issue a trigger.
- 3. Send an *Get Buffered Spectra with Metadata* message (select play/pause in the spectrometer operating software)
- 4. Issue a second trigger.

In this example, the *Get Buffered Spectra with Metadata* message returns immediately with the results from the first trigger, even if that trigger occurred an hour ago. This differs from other Ocean Optics spectrometers which wait until the *Get Buffered Spectra with Metadata* message is issued to "arm" the trigger and do not return until after the second trigger's subsequent integration period.

To arm the trigger appropriately for the QE *Pro* spectrometer, use the following procedure:

- ► *Procedure*
	- 1. Abort Acquisition
	- 2. Clear All Buffered Spectra
	- 3. Set Trigger Mode
	- 4. Acquire Spectra Into Buffer\*
	- 5. Get Buffered Spectrum

\*In some cases (extremely short integration times or rapid multiple triggers) the request in Step 4 may not return the first spectrum that was acquired after Step 3.

# <span id="page-12-0"></span>**QE** *Pro* **Trigger Modes**

The QE *Pro* supports four trigger modes including the standard free running mode. These modes are described below. Also see *[New External Triggering Options Instructions for Spectrometers with](http://oceanoptics.com/wp-content/uploads/External-Triggering-Options_Firmware3.0andAbove.pdf)  [Firmware Version 3.0 and Above](http://oceanoptics.com/wp-content/uploads/External-Triggering-Options_Firmware3.0andAbove.pdf)* for more information on triggering.

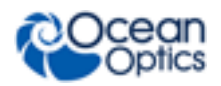

### **Normal (Free-run) Mode (0)**

In this mode, the spectrometer begins an integration period as soon as the previous integration period is complete. After the Integration Cycle completes, the data is read out of the detector and written into an internal FIFO where it is available for reading. In parallel to this read/write operation, another integration is occurring. If the data from the FIFO is completely read before the parallel integration completes, a back-to-back operation will occur. If the data is not read (FIFO Empty) in this time period, the FPGA will generate an Idle Cycle which is equivalent to one integration period and the data from the detector is discarded. After the Idle Cycle has completed, the FIFO Empty status is checked. If the FIFO is empty and a new spectrum is requested by the software, a new acquisition will begin. If either condition is false, additional Idle Cycles are generated until both conditions are true.

For the QE *Pro*, there are no idle cycles that drop new spectra; all new spectra are stored in the buffer and are available to the user (if buffering is enabled). If the buffer limit is exceeded (15,698), the oldest spectrum is automatically discarded to make room for the new spectrum. The user can clear the buffer at any time.

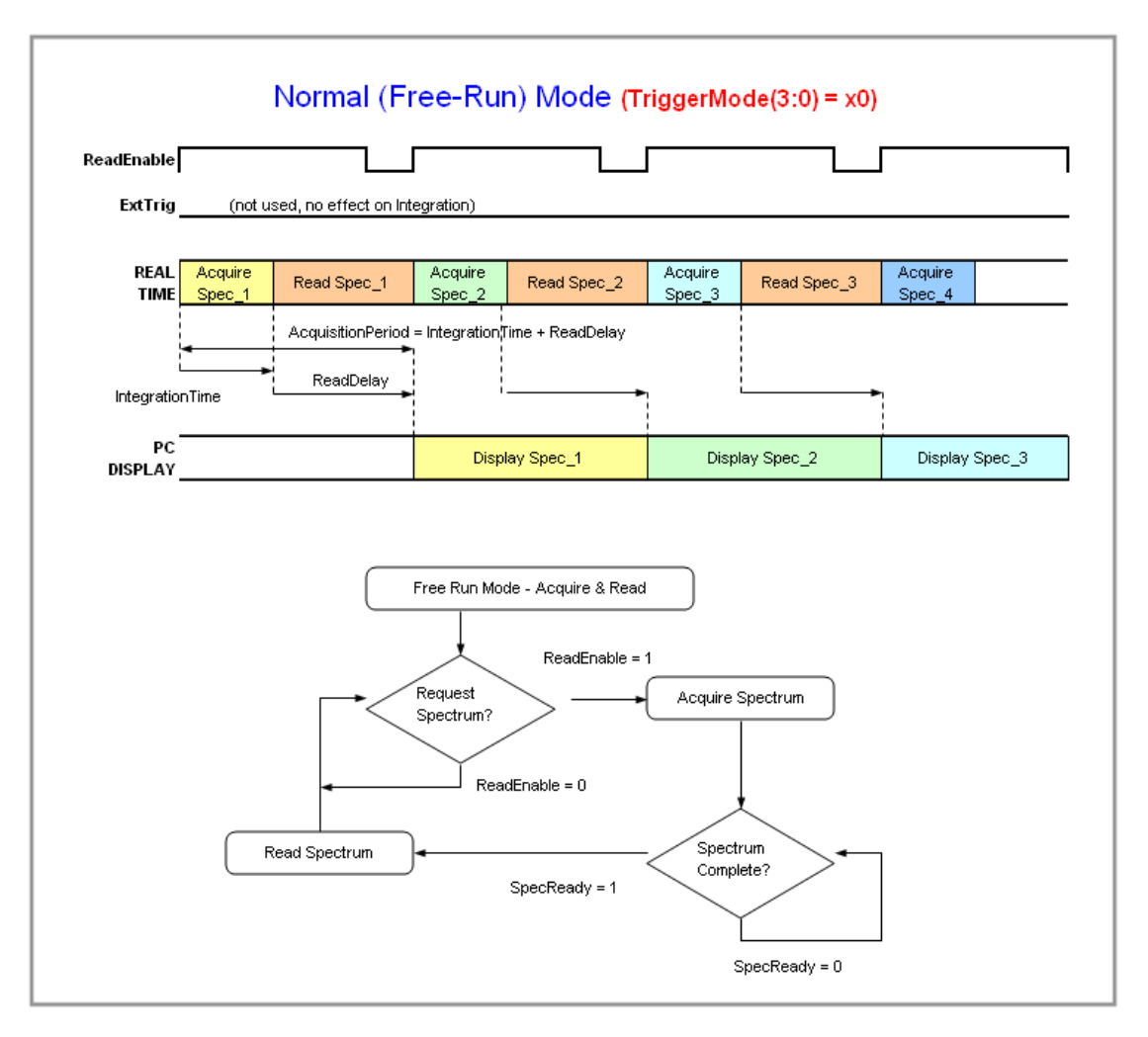

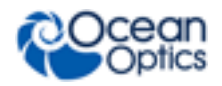

### **External Hardware Level Trigger Mode (1)**

The spectrometer operates as in Normal mode while the trigger level is high. A rising edge detected by the FPGA from the External Trigger input starts the Integration Cycle specified through the software interface. After the Integration Cycle completes, the spectrum is retrieved and written to the FIFO in the FPGA. As long as the trigger level remains active in a logic one state, continuous acquisitions will occur with the following exception. Each subsequent acquisition must wait until a minimum CCD Reset Cycle completes. This Reset Cycle insures that the CCD performance uniform on a scan-toscan basis. The time duration for this reset cycle is relative to the Integration Cycle time and will change if the integration period is changed. So the timing sequence is Trigger, Trigger Delay, Integration Cycle, Read/Write Cycle, Reset Cycle, Idle Cycle(s), and Integration Cycle (if trigger is still high). The Idle Cycle will on last 2  $\mu$ s if the trigger remains high and the FIFO is empty and a spectrum request is active, otherwise the Idle Cycle will continue until all 3 conditions are satisfied.

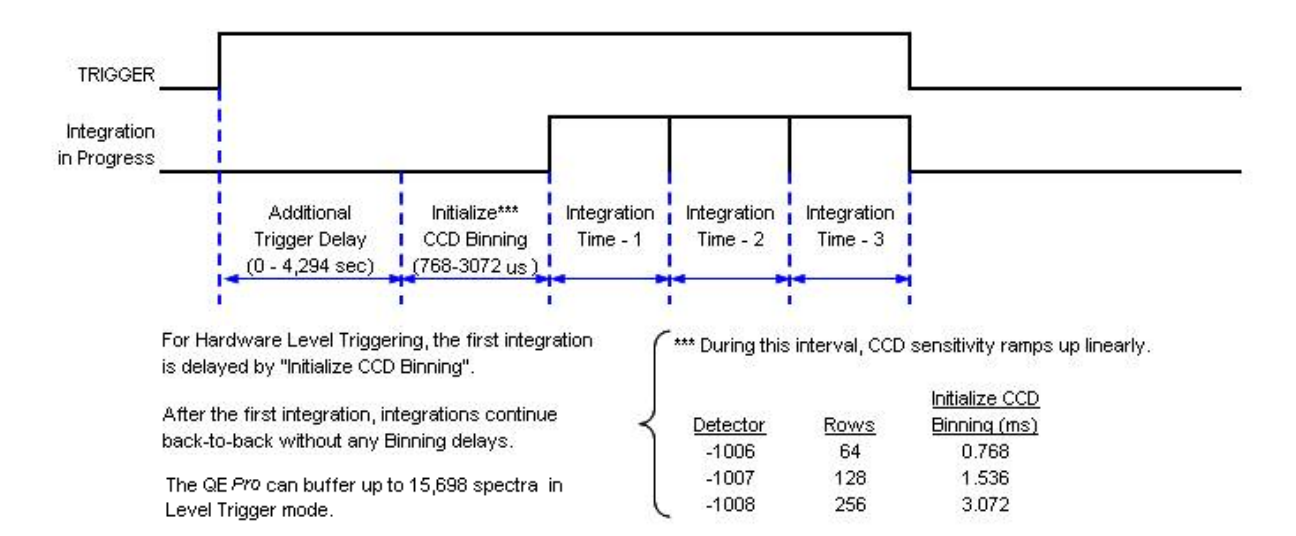

QE Pro -- Timetable for Hardware Level Trigger Mode (Back-To-Back Integrations)

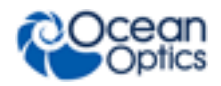

## **External Synchronous Mode (2)**

In this mode, each rising edge of the trigger ends the previous integration period and begins the next. The period between rising edges must exceed the minimum integration time. The first rising edge starts the integration period and the second rising edge stops the integration while starting the next integration. Thus the integration time is the period between the two external trigger pulses. After the each integration period, the spectra is retrieved and written to the FIFO in the FPGA.

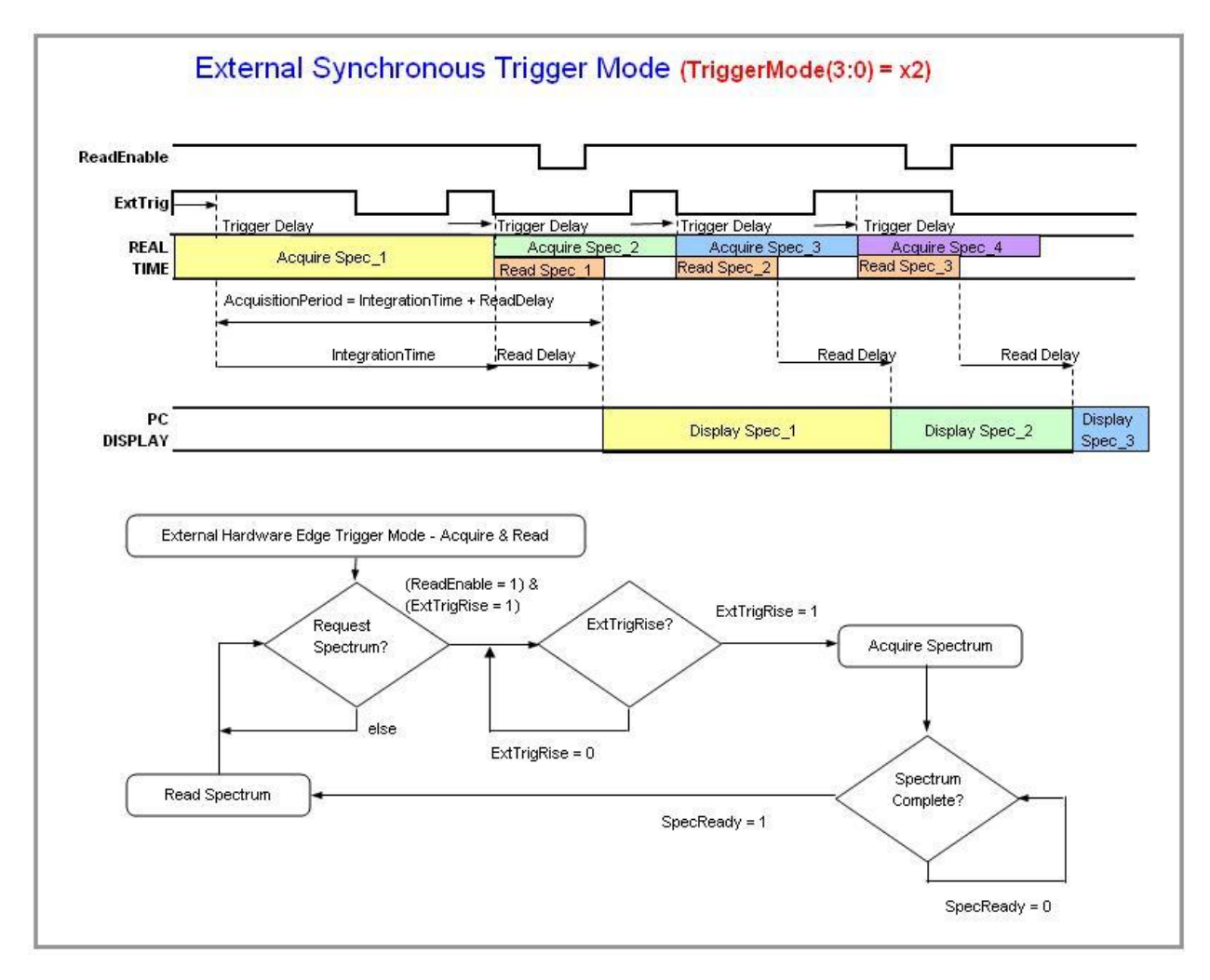

## **External Hardware Edge Trigger Mode (3)**

In this mode, the device begins an integration period when it detects a rising edge of the trigger. A rising edge detected by the FPGA from the External Trigger input starts the Integration Cycle specified through the software interface. After the Integration Cycle completes, the spectrum is retrieved and written to the FIFO in the FPGA followed by a CCD Reset Cycle. Only one acquisition will be performed for each External Trigger pulse, no matter what the pulse's duration is. The Reset Cycle insures that the CCD performance uniform on a scan-to-scan basis. The time duration for this reset cycle is relative to the Integration Cycle time and will change if the integration period is changed. So the timing sequence is Trigger, Trigger Delay, Integration Cycle, Read/Write Cycle, Reset Cycle, and Idle Cycle(s). The Idle Cycle will until the next trigger occurs.

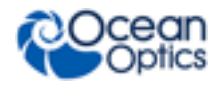

For the QE *Pro*, jitter between external edge trigger and start of column binning (or trigger delay) is 40ns.

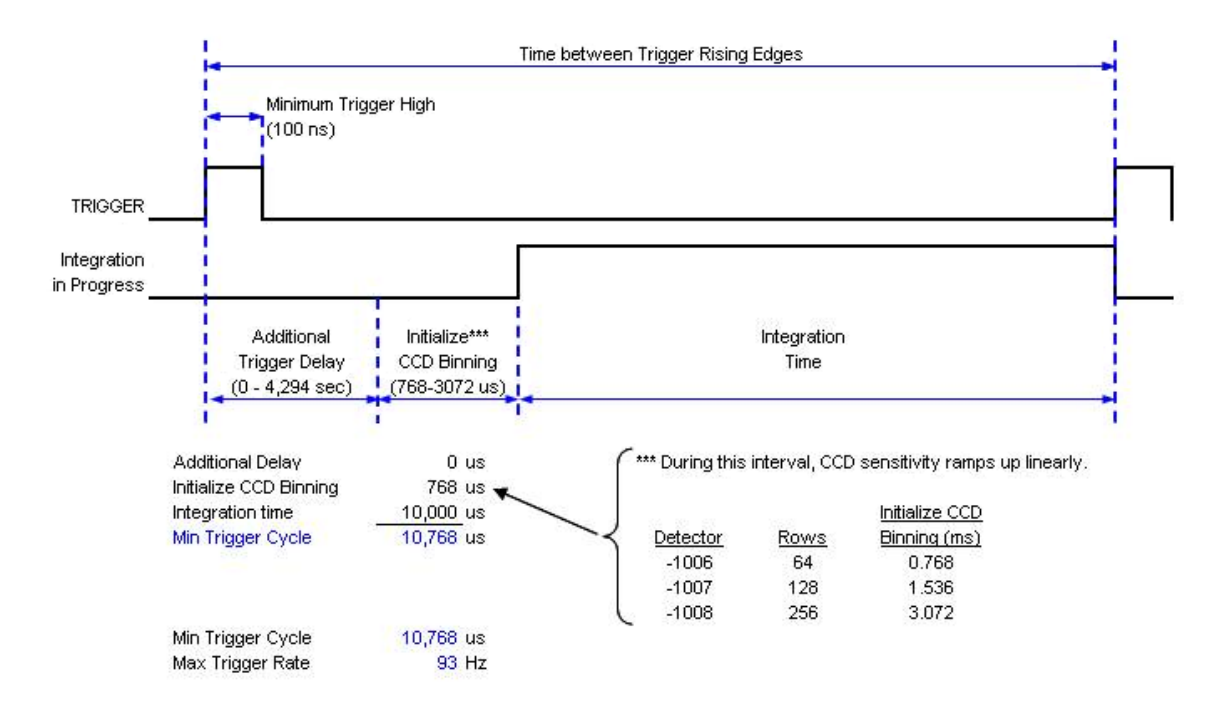

QE Pro -- Timetable for Hardware Edge Trigger Mode

## **Image Skew**

The QE *Pro* uses a two-dimensional detector instead of a linear detector. This improves dynamic range and sensitivity, but also introduces the effect of image skew into triggering and readouts. Image skew is a result of column binning that occurs after a trigger (or at the end of an integration period in free-running mode). During column binning, the columns of the two dimensional array are collapsed (binned) into a single row to prepare for a linear readout. Theoretically, during this period of column binning, half of the light will be added to the concluding integration period and half will be added to the integration period that is just beginning.

In practice, this balance may not be perfect, so it is best not to make any assumptions about whether light that is incident on the detector during column binning will show up on the previous or next integration period. In other words, the column binning period should be considered a period of indeterminate exposure. If there are events that are to be captured, such as light pulses, it is best to use timing offsets to ensure that these events happen outside of the column binning period.

### **Trigger Resolution**

The column binning period lasts approximately 700 µsec and begins either due to the end of an integration period (in Normal or Level Trigger modes) or due to the rising edge of a trigger (in Hardware Edge Trigger or Synchronous modes).

The trigger delay has a resolution of one microsecond. However, the External Hardware Edge Trigger is sampled and detected at a higher rate. Jitter between the External Hardware Edge Trigger and the start of column binning (or trigger delay) is 40 ns.

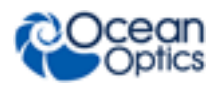

#### **Note**

It is possible to turn off the trigger.

### **Trigger Parameters**

In addition to the trigger mode, it is also possible to set an acquisition delay. The acquisition delay is the amount of time that the device will wait after detecting a trigger rising edge before registering the trigger and taking action. This can be important for synchronization with external systems.

# **Temperature Sensors**

The QE *Pro* includes three separate temperature sensors. These can be queried by the *Read All Temperature Sensors* message.

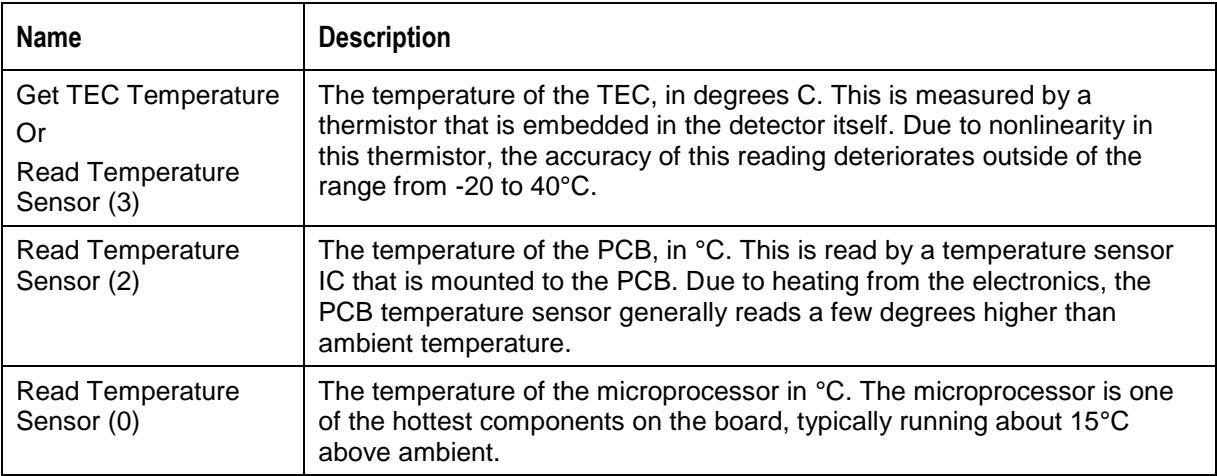

## <span id="page-17-0"></span>**Resets Watchdog Timer**

The QE *Pro* utilizes an internal hardware-based timer that is maintained by the firmware. This timer is set to expire at a fixed interval that is reloaded by the firmware. If the firmware fails to reload the timer, the QE *Pro* will be forced into a reset condition causing the hardware to be power-cycled, ensuring a rapid recovery from any firmware fault that would otherwise leave the device unresponsive.

## **External Reset Pin**

Pin 23 on the external connector is the external reset pin. This pin is pulled up internally by a 10K resistor to the input supply voltage, 5V. To reset the device, pull it down to GND. The device will remain in reset for at least 140ms after the pin has been released.

This pin can be also be used to hold the unit in shutdown mode. While the device is held in reset, it draws approximately 5mA. Most of this current draw is due to leakage in ESD protection circuits.

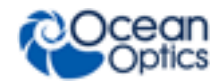

### **Reset Message**

The message *0x000 000 00* causes the device to perform a hard reset. The device will remain in reset for at least 140ms after the message has been received.

# **Onboard Memory**

The QE *Pro* stores information about its identification, programs, settings, and calibration information in its non-volatile memory. Users who will not be writing their own device drivers are encouraged to understand how the calibration-related parameters are used, in order to ensure measurements that are consistent with off-the-shelf performance.

## **Wavelength Calibration**

The QE *Pro* outputs spectra as an array of pixel values. To translate from pixel index to actual wavelength, an equation is used to map pixel index to wavelength:

Where:

$$
\lambda_p = I + C_1 p + C_2 p^2 + C_3 p^3
$$

 $\lambda$  = the wavelength of pixel *p* 

 $I =$  the wavelength of pixel 0

 $C_1$  = the first coefficient (nm/pixel)

 $C_2$  = the second coefficient (nm/pixel<sup>2</sup>)

 $C_3$  = the third coefficient (nm/pixel<sup>3</sup>)

 $p =$ Pixel Number (starting at 0)

 $C_1$  through  $C_3$  are wavelength calibration constants stored in the QE *Pro*'s memory.

The wavelength calibration constants can be queried through the *Get Wavelength Coefficient* message. They can also be set manually through the *Set Wavelength Coefficient* message, although the procedure to determine the correct coefficients is outside of the scope of this document. The *[QE Pro](http://oceanoptics.com/wp-content/uploads/QEPro.pdf) [Installation and Operation Manual](http://oceanoptics.com/wp-content/uploads/QEPro.pdf)* contains the procedure for calibrating the wavelength of the QE *Pro*.

### **Nonlinearity Correction Calibration**

The pixel intensity output of the QE *Pro* ranges from 0 to 200,000. Although mostly linear over that range, the native linearity does degrade slightly at the limits of its range. Therefore, applying the nonlinearity correction is strongly recommended.

The process for applying the nonlinearity correction to each pixel is:

 $L = D + (S-D) / (C_0 + C_1(S-D)^1 + C_2(S-D)^2 + ... + C_7(S-D)^7),$ 

Where:

- L =corrected pixel value,
- $D =$  dark pixel value,

 $S = raw$  pixel value, and

C0 through C7 are linearity constants that are stored in the QE *Pro*'s memory.

The nonlinearity calibration constants can be queried through the *Get Nonlinearity Coefficient* message. They can also be set manually through the *Set Nonlinearity Coefficient* message, although the procedure to determine the correct coefficients is outside of the scope of this document.

## **Stray Light Coefficients**

Stray light coefficients are stored in the device's flash memory.

### **Irradiance Calibration**

Irradiance calibration coefficients are stored in the device's flash memory.

# **QE** *Pro* **Communication and Interface**

### **USB 2.0**

The primary data interface between the QE *Pro* and a host computer is via USB. On the microprocessor, the interface is USB 2.0 Full Speed, which provides 12Mbit/s of bandwidth. The maximum update rate is  $\sim 100$  Hz. The endpoints provided by the USB interface are divided up such that it is possible to request a spectrum and query the status of the device (or provide other messages) while waiting for the spectrum to be returned (see *[Messages](#page-29-0)* for the USB message set).

**USB Endpoints** (any data query on either OUT will cause a response on the corresponding IN):

EP1 OUT  $\leftrightarrow$  EP1 IN EP2 OUT  $\leftrightarrow$  EP2 IN

### **RS-232**

Also known as serial port communication, RS-232 is a standard in PC and industrial device communications. Using transmit and receive signals this option allows the QE *Pro* to be a standalone device, which can output data to other logic devices/controllers such as a PLC or microcontroller.

# **QE** *Pro* **USB/RS-232 Port Interface Communications and Control Information**

### **Overview**

The QE *Pro* can communicate via the Universal Serial Bus (USB) or RS-232. This section contains the necessary message information for controlling the QE *Pro* via the USB or RS-232 interface. This information is only pertinent to users who wish to not utilize Ocean Optics drivers to interface to the QE *Pro*. Only experienced programmers should attempt to interface to the QE *Pro* via these methods.

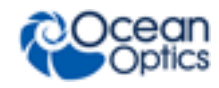

#### **Note**

After start-up or reset, wait ~7 seconds before sending messages to the QE *Pro*.

### **USB Information**

Ocean Optics Vendor ID number is 0x2457 and the Product ID is 0x4004.

### **Protocol Design**

The binary message protocol for the QE *Pro* Spectrometer has the following design characteristics:

- Provides information so that the host does not need to know the state of the device to read the message.
- Contains a distinct header and footer to fully bracket transfers.
- Provides an abstract interface to the device. All timing is represented in standard units rather than clock divisors. A specific outcome is achieved via a single mechanism.
- Stores calibration information (wavelength, nonlinearity coefficients, etc.) in distinct messages rather than EEPROM slots.

#### **QE Pro Message Protocol**

There are two types of messages in this protocol:

- "commands" that do not return any information (except is requested)
- "queries" that cause the device to return information

When developing a device driver that will communicate with the QE *Pro*, the fact that some messages generate a response (including a status indication) and others do not can cause design problems. The simplest approach to creating a driver for this protocol is to have all message types generate a reply. This allows a single message read to be performed after every message write, and if the response indicates an error, then the driver can recover immediately rather than finding the error later when it expects a response to some new query.

The "flags" field in the message header (starting at byte offset 4) has an "acknowledgment (ACK) requested" bit (bit 2). If this bit is set to 1 for every message, then all communications with the QE *Pro* will become predictable read/write transactions. The immediate reply allows the host driver to avoid changing its state until it has received confirmation that the last operation succeeded or failed. This makes driver design much easier than the alternative.

It is recommended that a QE *Pro* protocol driver implement two functions:

- send\_command\_to\_device() which takes a message type and an optional payload, and returns a simple pass/fail result based on the ACK or NACK flag in the response. This should set the "ACK requested" bit in every message it emits;
- query\_device() which takes a message type and optional payload and returns a payload (e.g. a byte array) which can be NULL if the response was a NACK. Setting the "ACK requested" bit will not cause an extra response message; the ACK flag will be set in the normal response it requested.

By using these two functions to encapsulate all transfers to the QE *Pro*, the programming model is kept very simple.

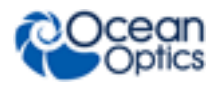

### **Message Layout**

All multi-byte fields are little-endian (LSB first). Each message in the binary protocol is laid out as follows:

- 1. A 44-byte header
- 2. An optional payload
- 3. A 16-byte checksum block
- 4. A four byte footer

The header, checksum, and footer are 64 bytes total. For simple messages, the command or response is embedded in the header so only a single packet is required. For more complex messages, the header and footer add a single USB packet as overhead to the transfer.

#### **Header**

The message header is structured as follows:

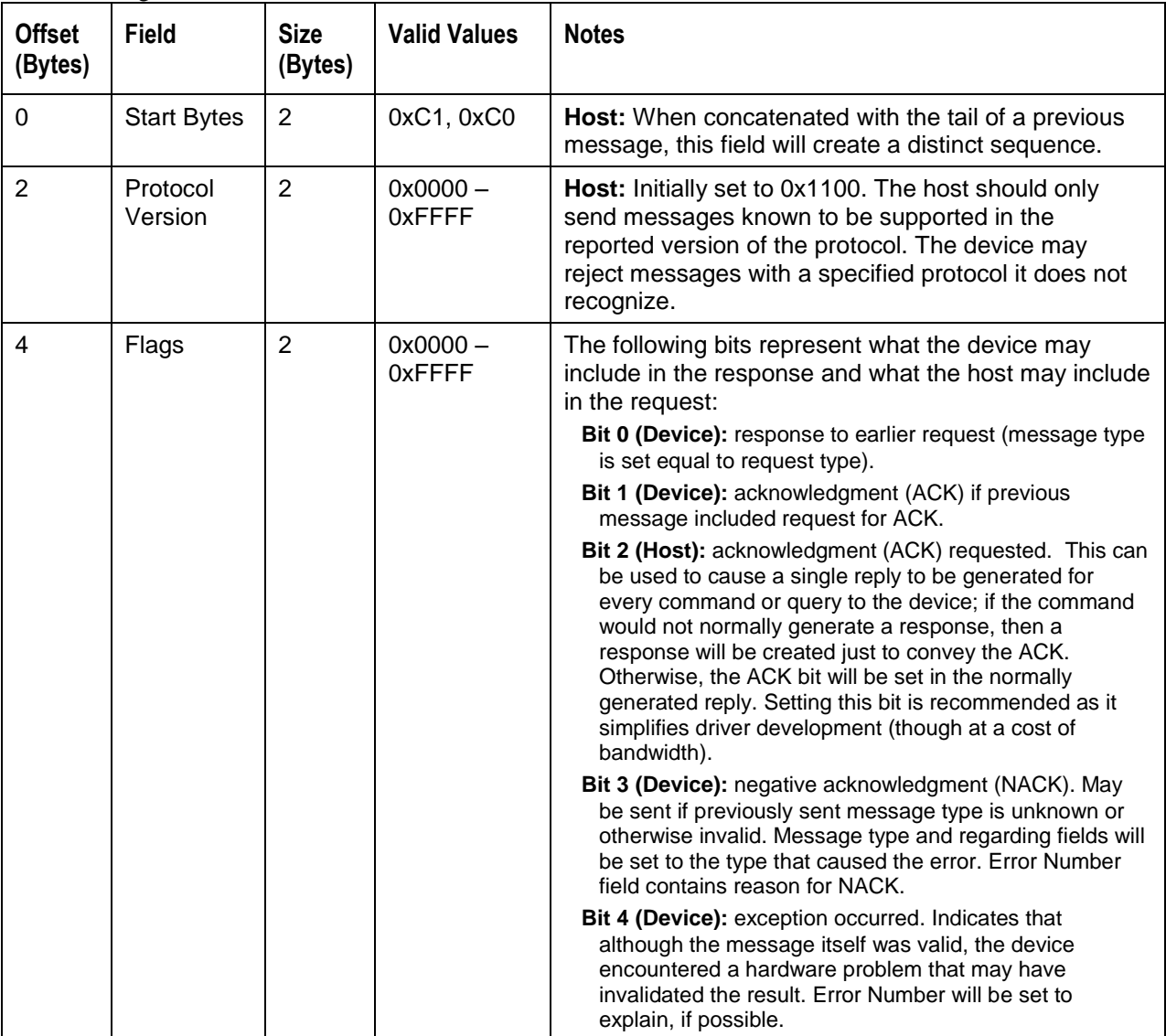

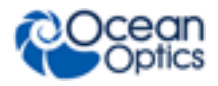

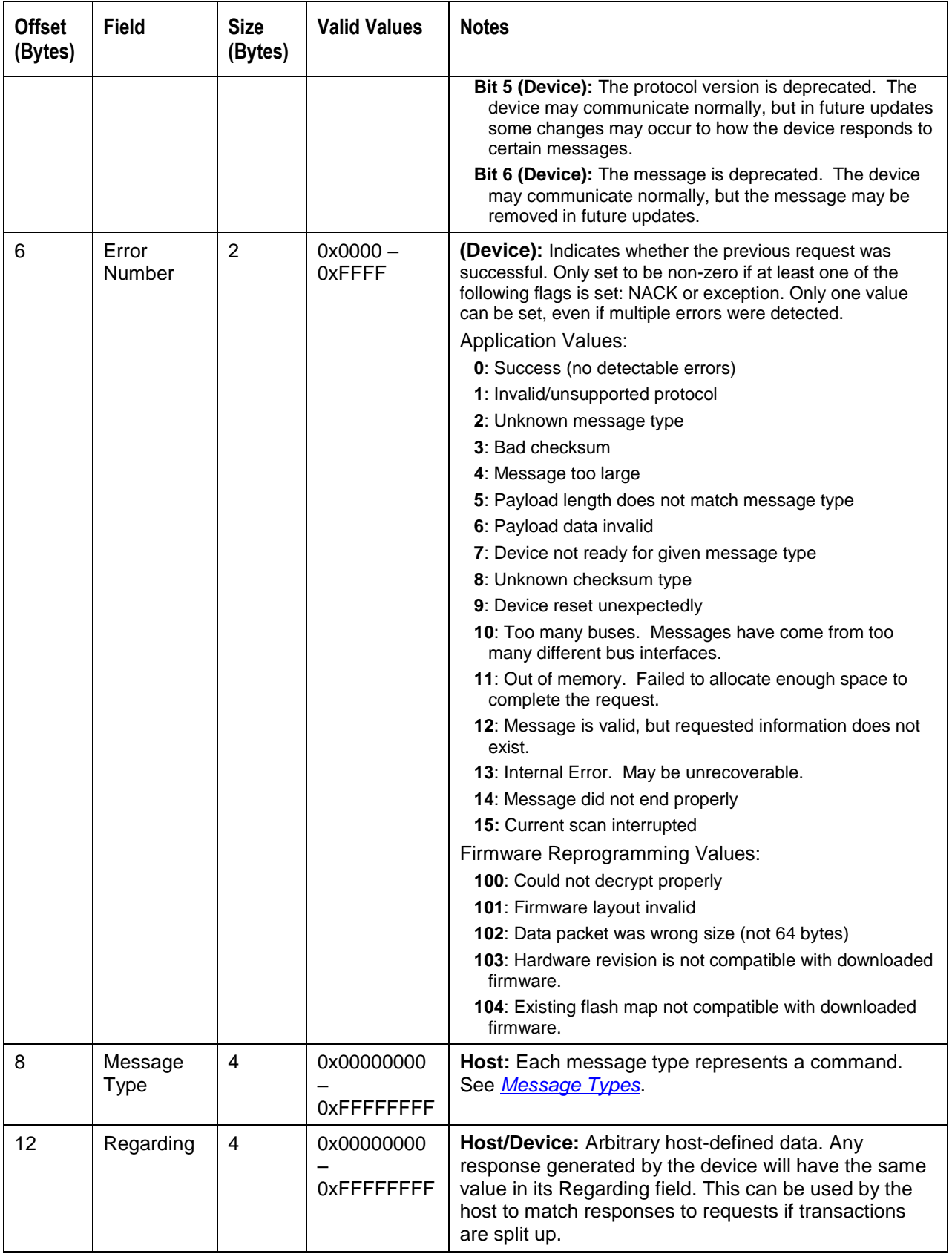

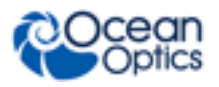

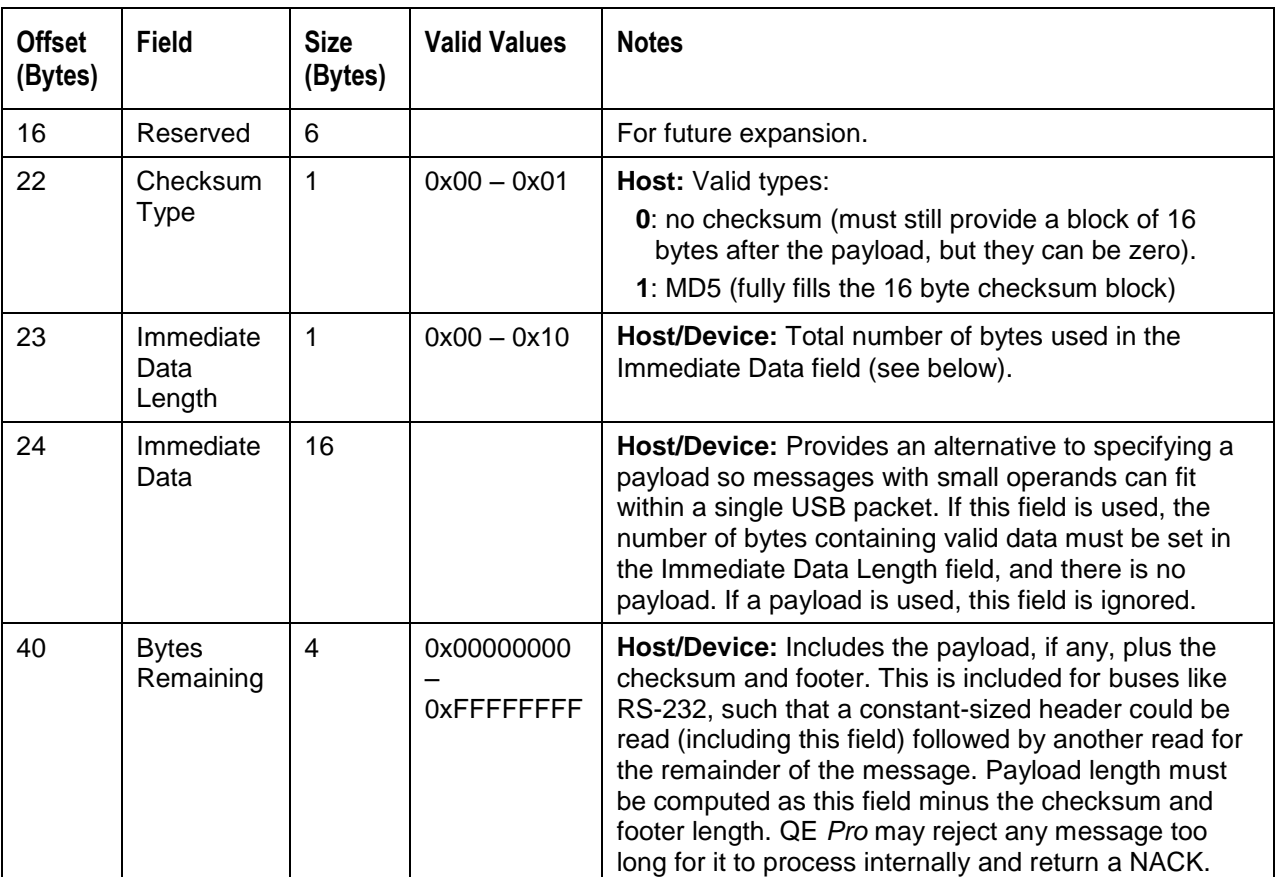

The header can be represented as a C struct as follows (assuming that the int type is 32 bits long):

```
struct ooi binary protocol header {
    unsigned char start bytes[2]; / * = {0xC1, 0xC0 } */
    unsigned short protocol version; /* = 0x1100 */
    unsigned short flags; 
    unsigned short error; 
   unsigned int message type;
     unsigned int regarding; 
    unsigned char reserved[6];
     unsigned char checksum_type; 
   unsigned char immediate data length;
   unsigned char immediate data[16];
    unsigned int bytes remaining;
};
```
### **Payload**

After the standard header, a payload may be provided. The payload contains data required by the given message type. The format of the data within the payload depends on the message type. A payload is not required if operands will fit in the Immediate Data field of the header. The length of the payload must be computed from the Bytes Remaining field in the header, given that the checksum and footer are of a constant length:

Payload length = Bytes remaining  $-20$ 

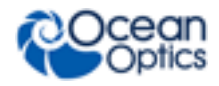

### **Checksum**

A 16-byte block must appear after the payload (if any) to contain checksum data. This block is required even if no checksum is used (according to the Checksum Type field). This protocol does not support checksums longer than 16 bytes, but the intent of the checksum is to detect bit errors. The checksum may not be necessary for USB but may be useful for buses that do not provide data integrity guarantees, such as RS-232.

If a checksum is used, it will be computed starting with the start byte of the header and continuing through the last byte of the payload. The length of the checksum and footer will not be included in the checksum (i.e., for MD5, which includes the total data length as an input).

#### **Footer**

After the checksum block, a 4-byte footer is provided. The footer has a constant value of 0xC5C4C3C2. This provides a distinct pattern when followed by a valid header (0xC1C0).

### <span id="page-24-0"></span>**Message Types**

The binary protocol divides up the 4.29 billion possible message types into categories and subcategories in a hierarchy. The most significant bits represent the more abstract categories, while the least significant bits represent subcategories and the messages. The 32-bit message type is split into three blocks, 0xXXX YYY ZZ, as follows:

XXX: top-level category or feature. 4096 of these may exist.

YYY: subcategories within the feature. 4096 of these may exist for each category.

ZZ: specific messages for the subcategory. 256 of these may exist for each subcategory.

The top-level categories (XXX) are initially defined as follows.

0x000: General device characteristics 0x001: Spectrometer feature (control of detector and ADC, pixel calibrations and corrections) 0x002: GPIO feature (configuration and control) 0x003: Strobe features (single and continuous strobe timing) 0x004: Temperature features (board temperature, thermo-electric cooling) 0x005: SPI feature  $0x006$ : I<sup>2</sup>C feature

The subcategories and messages for each of these categories are described in the tables that follow. Input and output data lengths that can be computed from the header (Bytes Remaining field) are not shown. All multi-byte integer types will be returned in little-endian format (least significant byte first).

#### **Message Examples**

The following is an example of how the Set Integration Time message type (0x001 100 10) can be constructed based on the information provided in this data sheet:

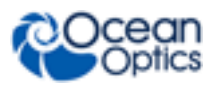

#### **Header**

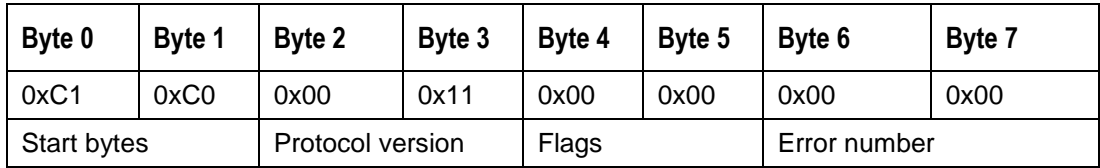

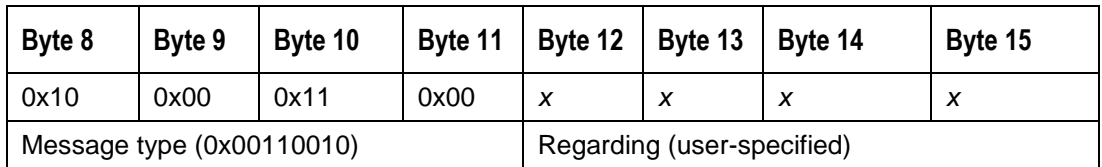

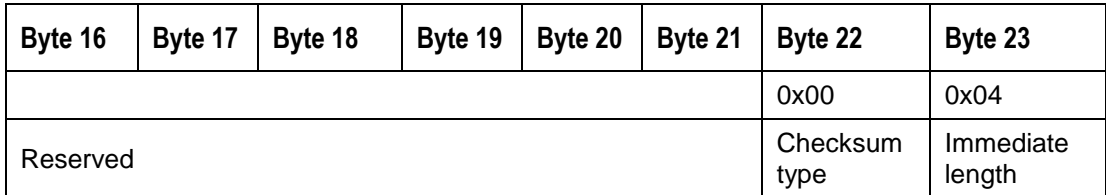

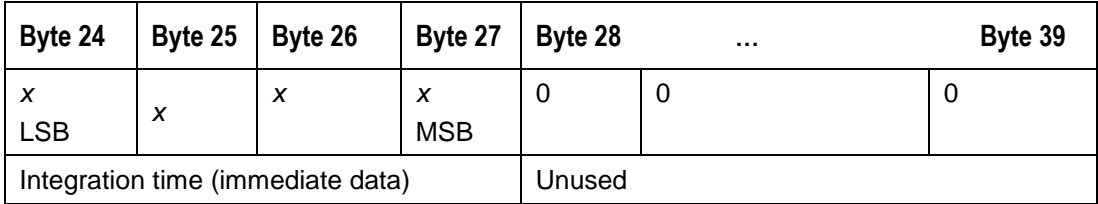

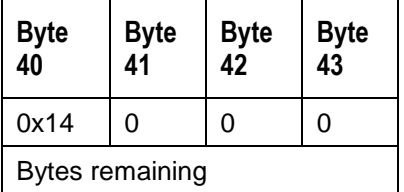

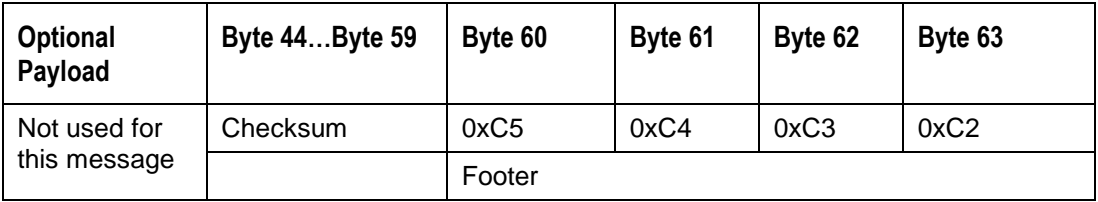

The following is an example of how the Get Buffered Spectrum with Metadata message type (0x001 009 28) can be constructed based on the information provided in this data sheet:

#### **Request**

- Unless otherwise noted, all fields are little-endian
- Acknowledgment not requested as this message is a query, not a command
- Message Opcode: 0x001 009 28
- No checksum was used in this example

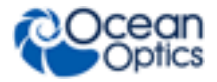

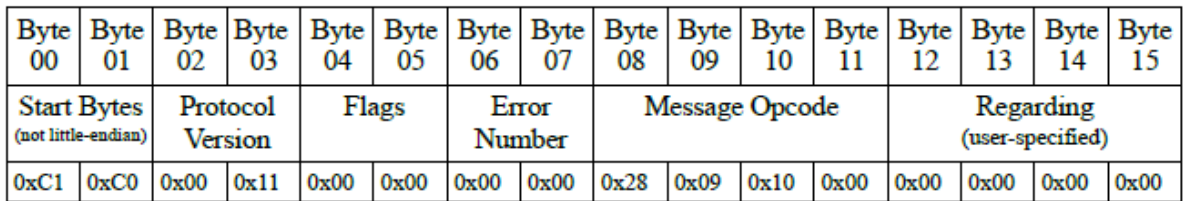

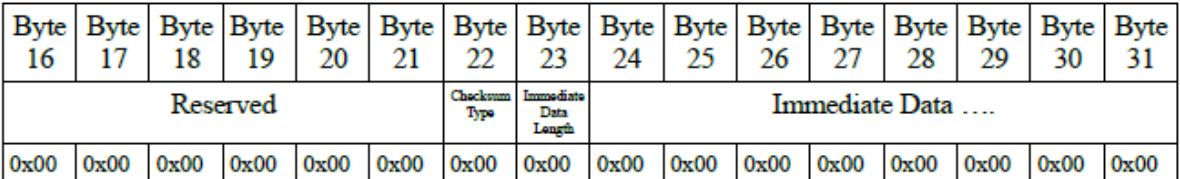

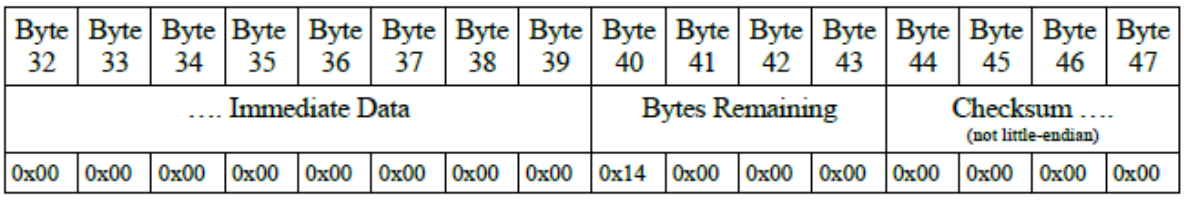

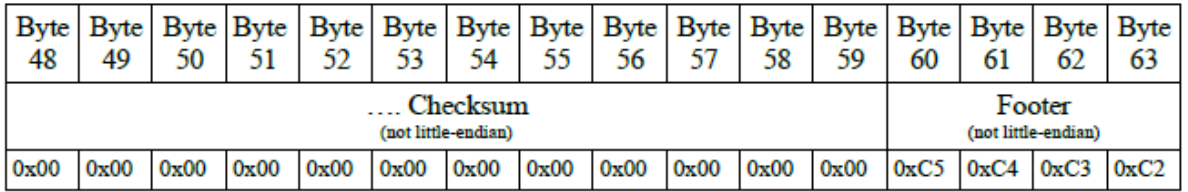

#### **Response**

- Unless otherwise noted, all fields are little-endian
- Flags field (bit 0) shows a response to an earlier request
- Error Number field shows a positive acknowledgment (no error)
- Payload: 4208 bytes (Metadata + Pixel Data)
	- Metadata: 32 bytes
		- Spectrum Count (unsigned, 4 bytes)
		- Tick Count (unsigned, 8 bytes) in microseconds
		- Integration Time (unsigned, 4 bytes)
		- Reserved (2 bytes)
		- Trigger Mode (unsigned, 1 byte)
		- Reserved (13 bytes)
	- Pixel Data: 4176 bytes
		- 1044 pixels
		- each pixel (unsigned, 4 bytes)
			- o bits 31-18 (unused)
			- o bits 17-0 (valid pixel information)

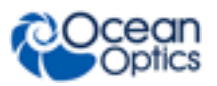

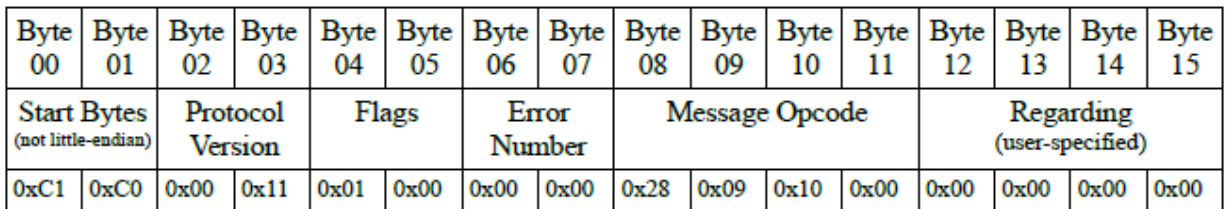

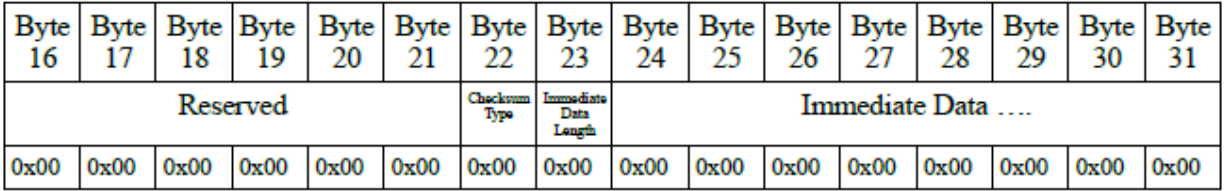

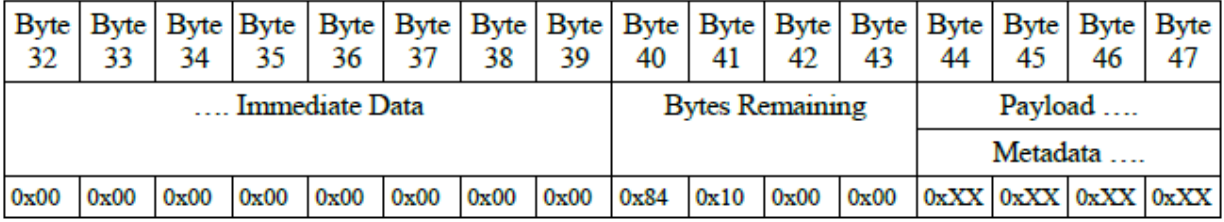

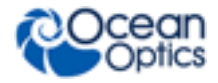

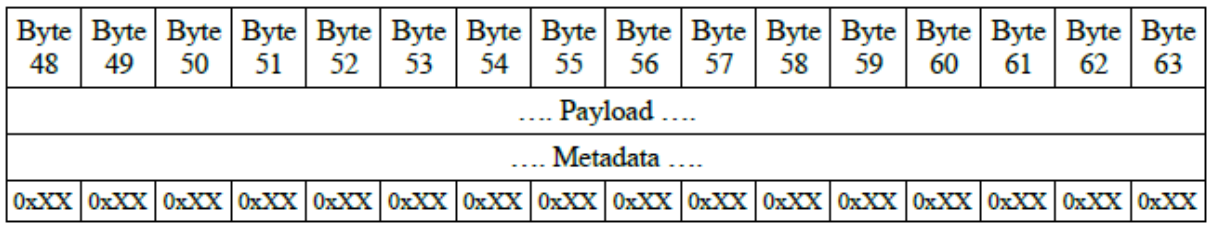

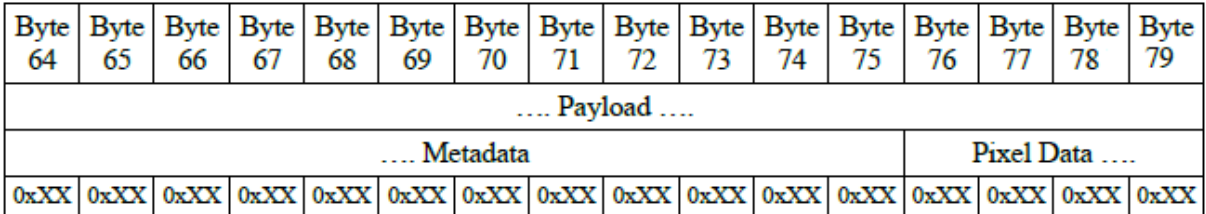

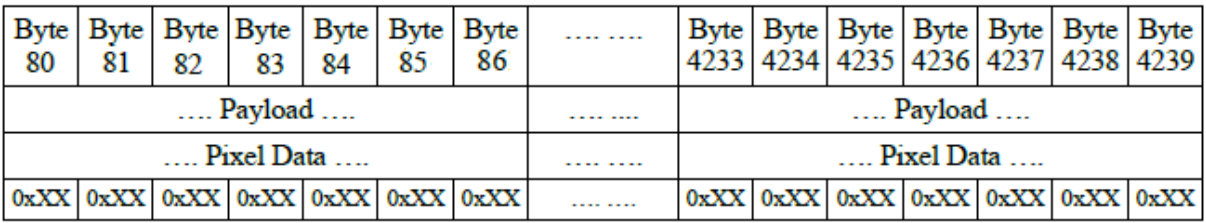

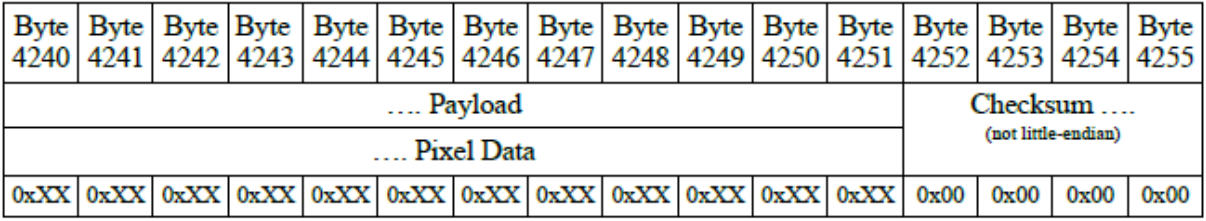

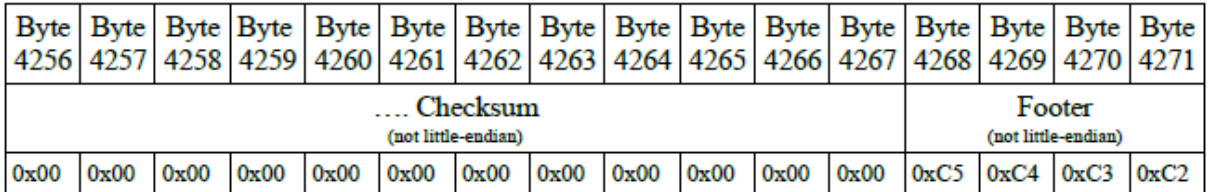

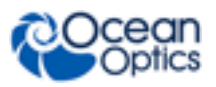

# <span id="page-29-0"></span>**Messages**

### **General Device Messages**

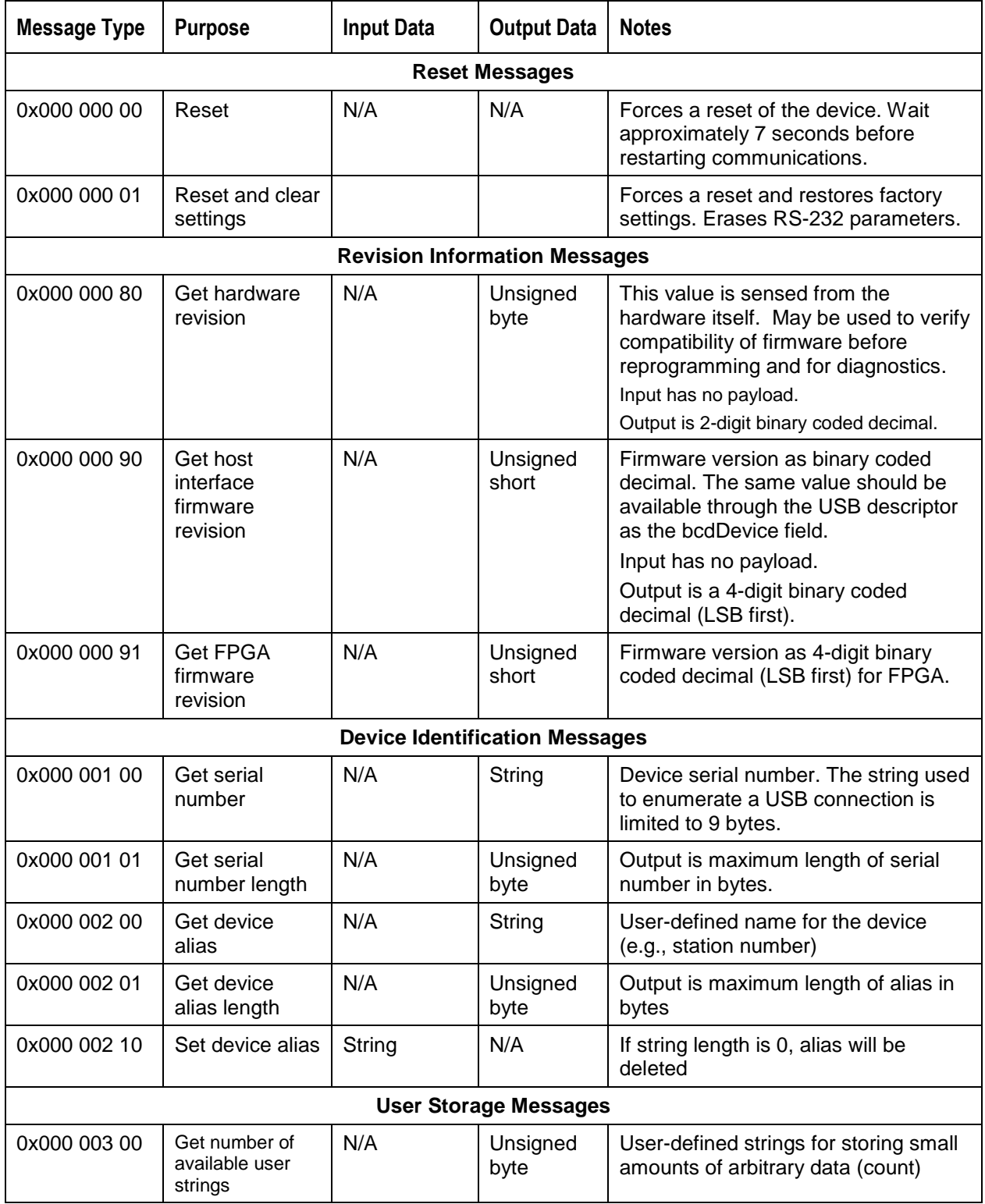

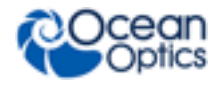

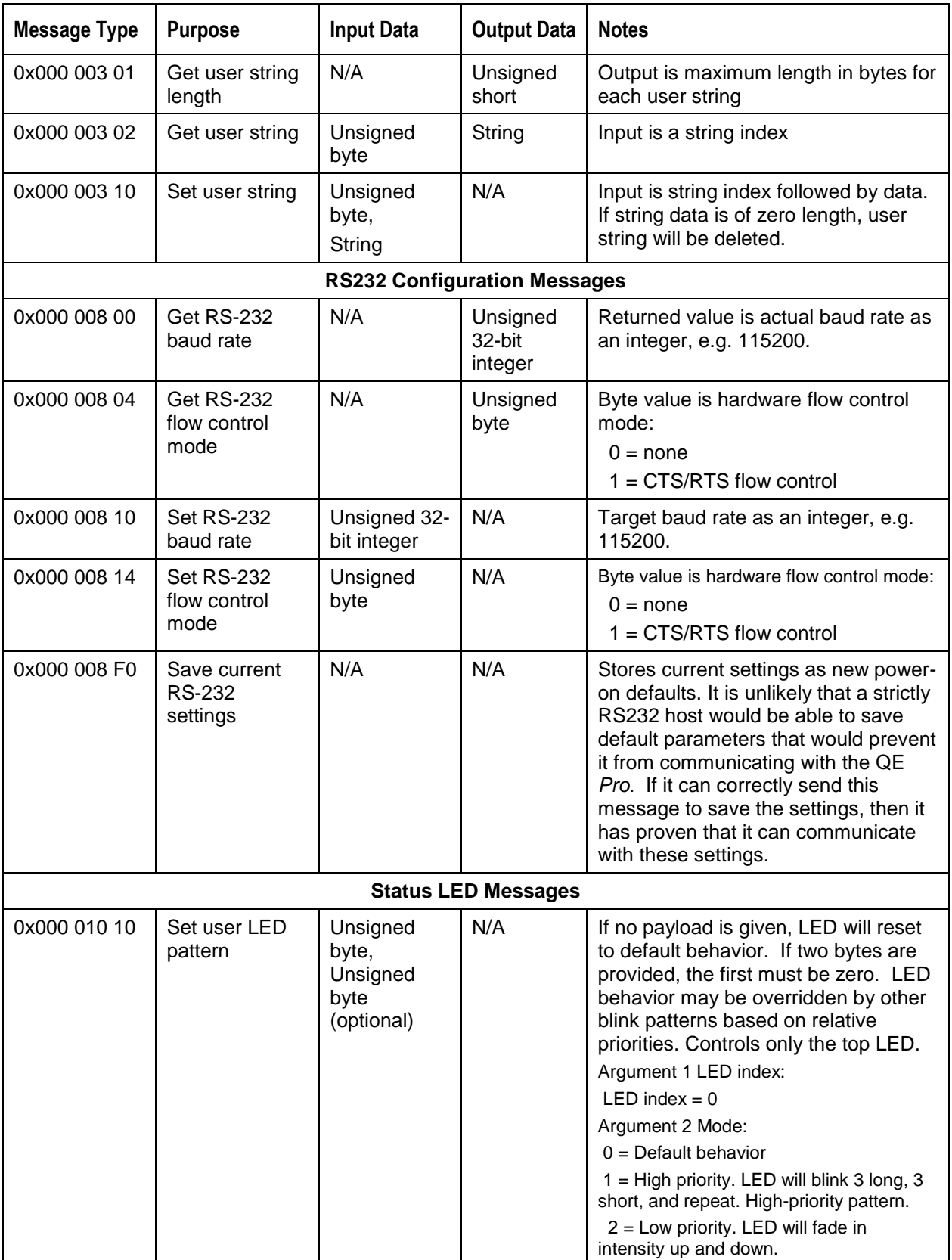

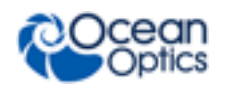

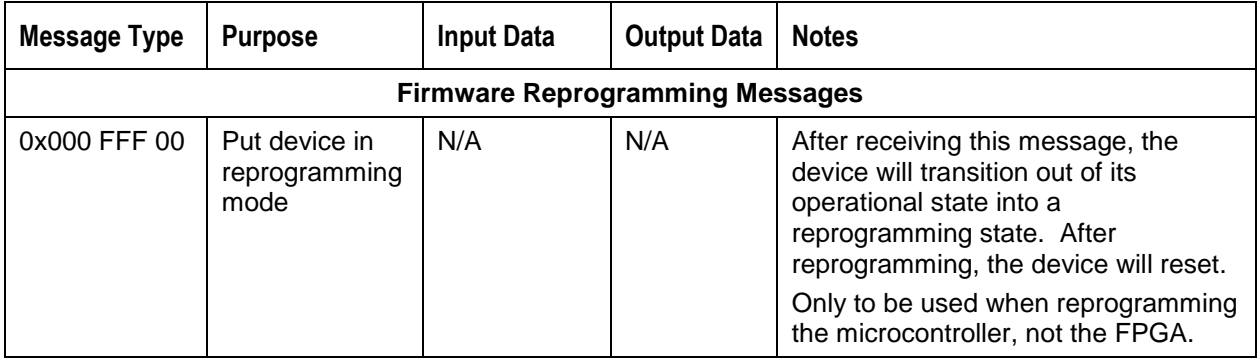

### **Spectrometer Messages**

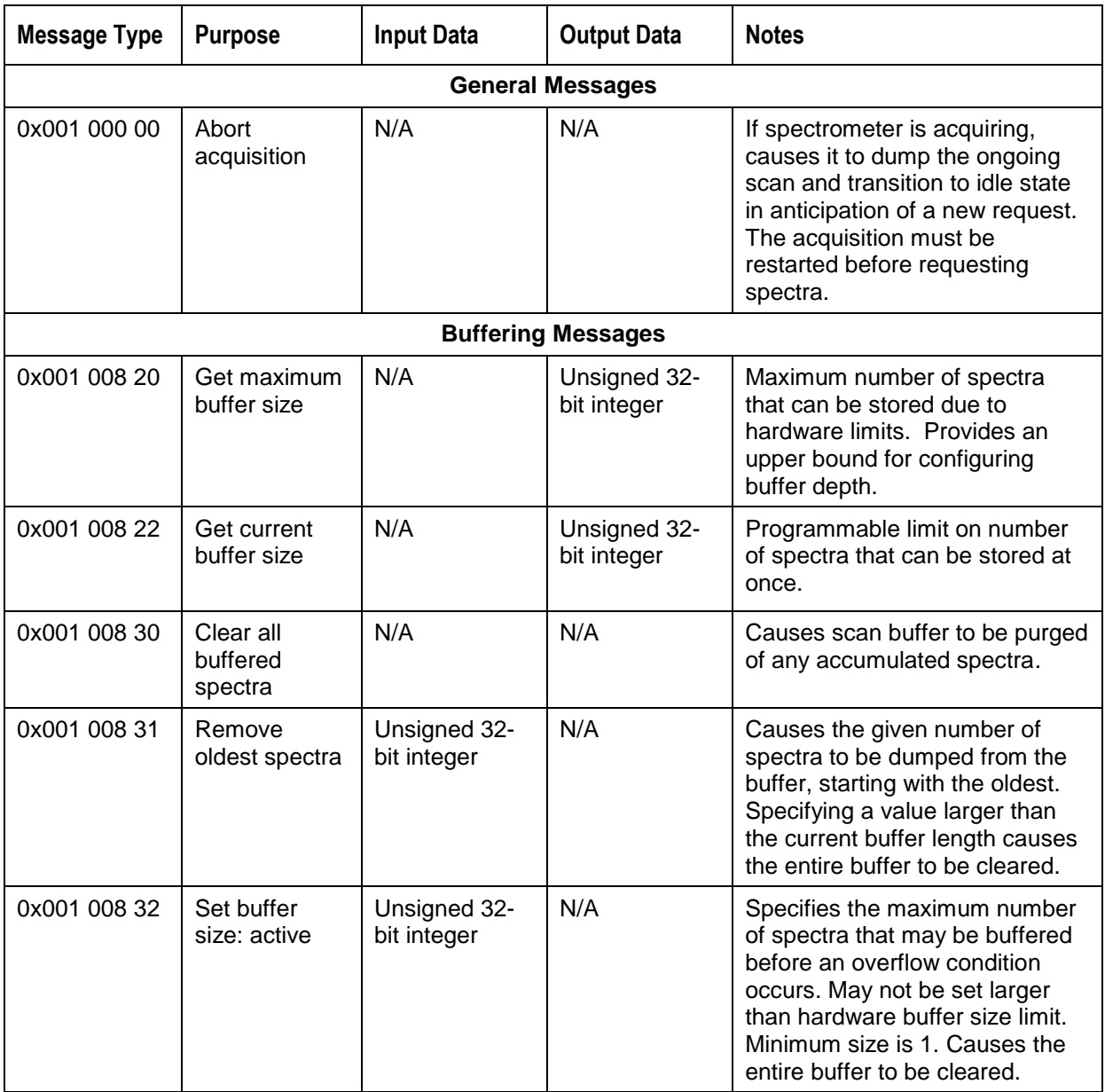

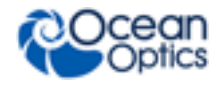

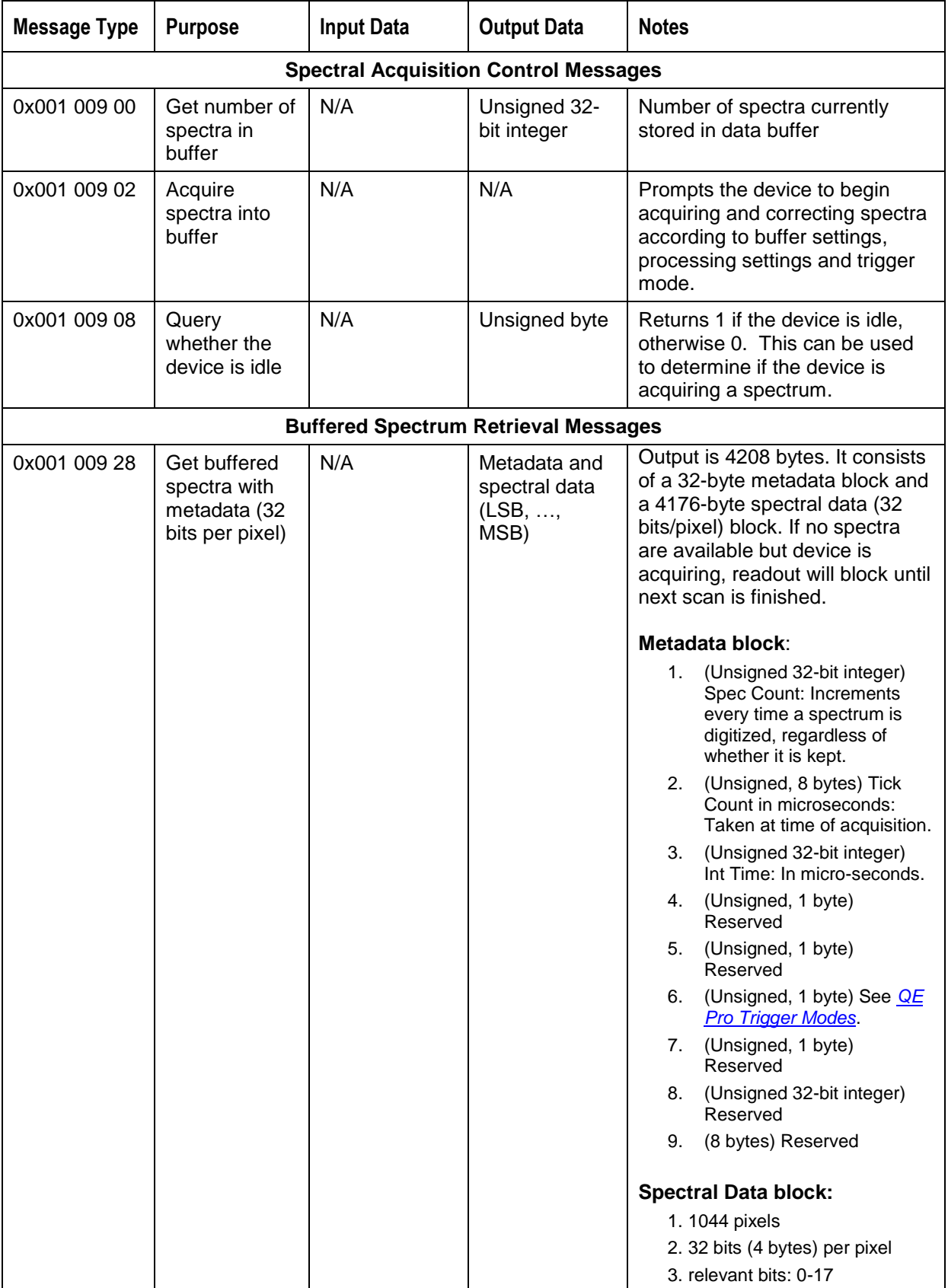

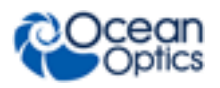

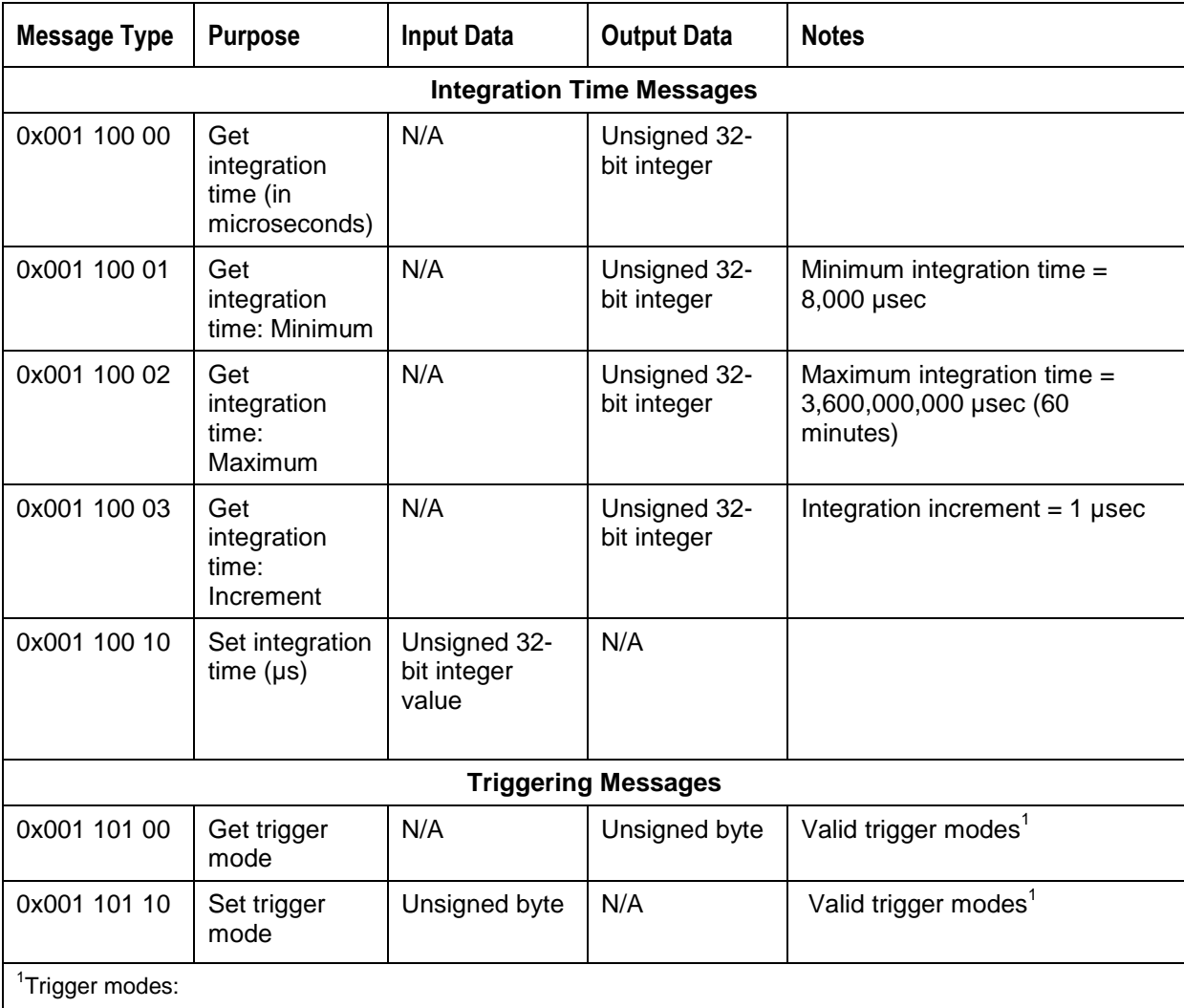

Mode 0 (default): Normal. Integration begins as soon as possible after request.

Mode 1: Level trigger. Integration begins with rising edge and continues to restart as long as the level is held high.

Mode 2: Synchronization. Each trigger pulse ends the previous integration period and starts the next. Pulses must not be closer together than minimum allowed integration time.

Mode 3: Edge trigger. Integration begins with rising edge. Edges occurring while device is integrating may be ignored.

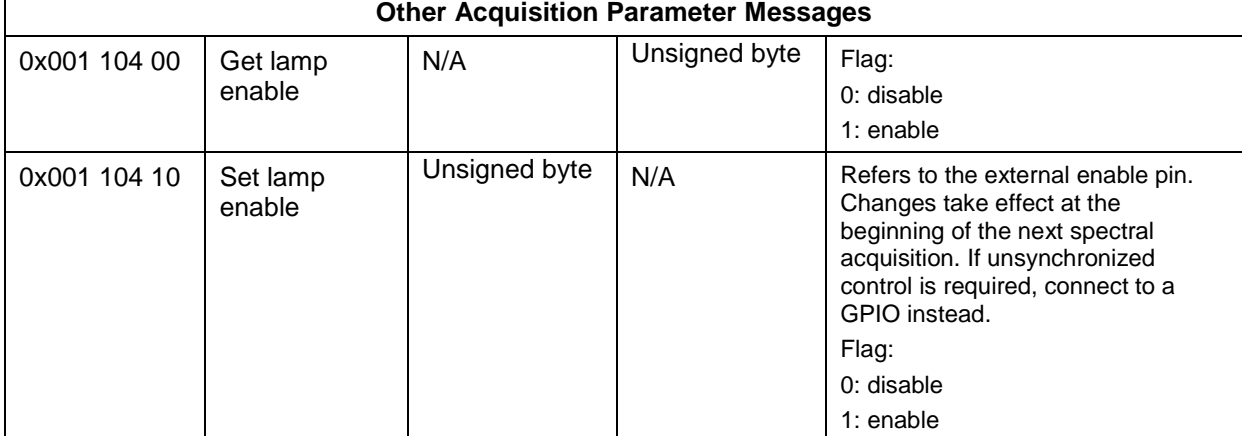

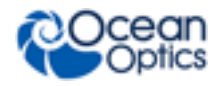

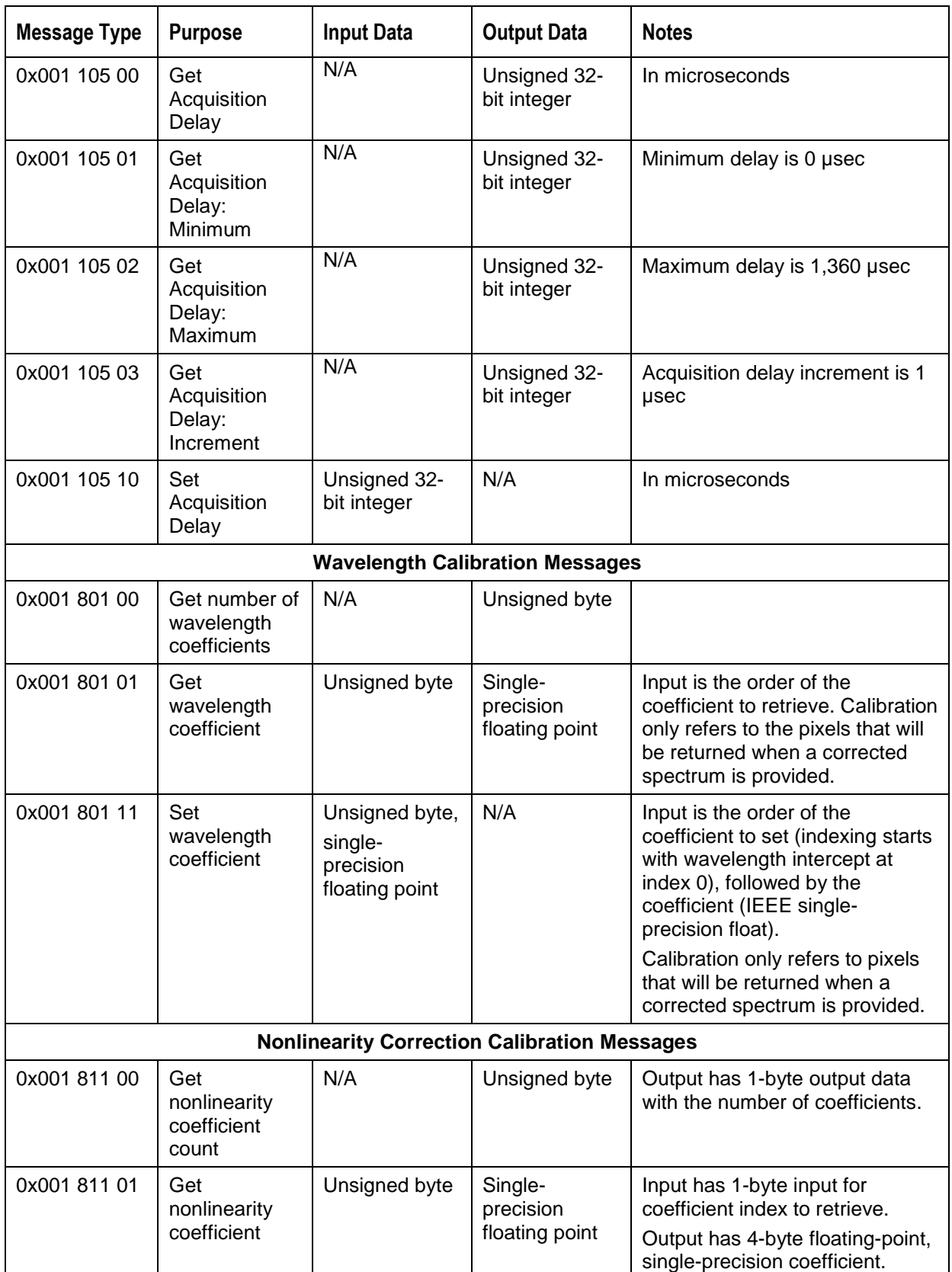

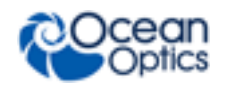

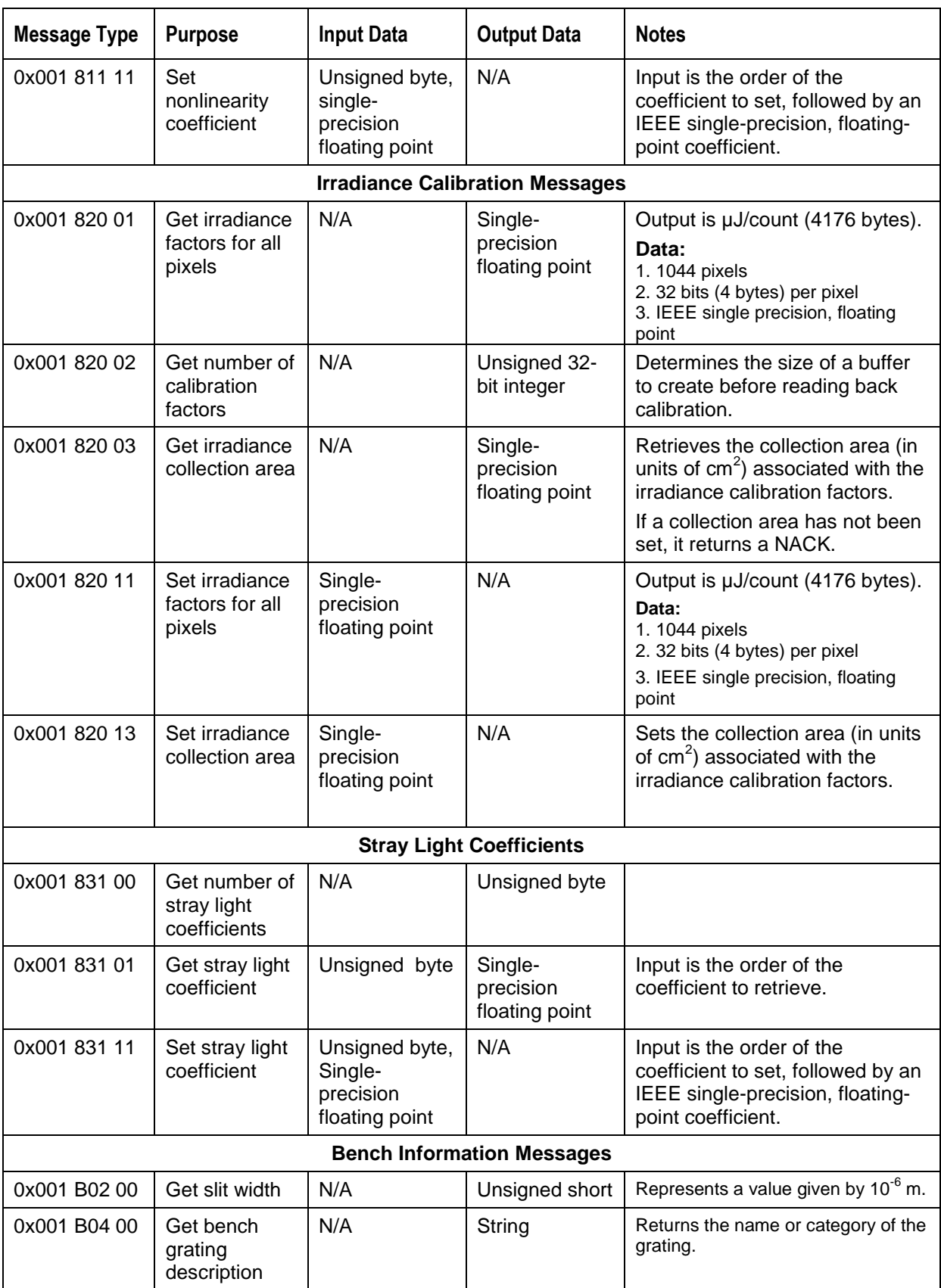

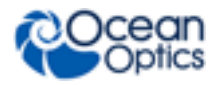

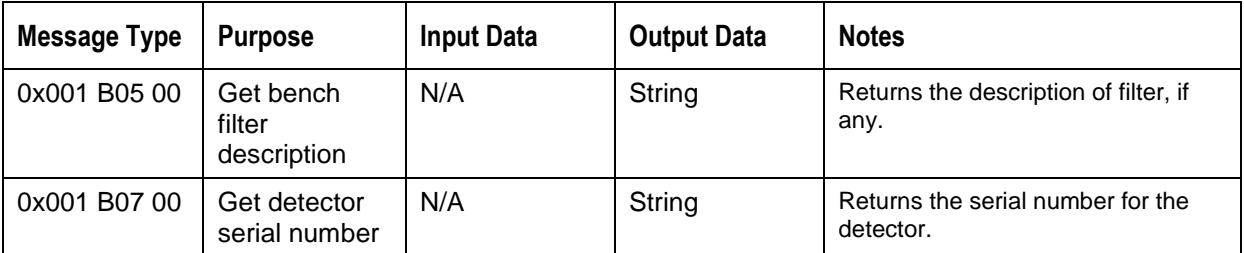

#### **GPIO Messages**

The set output enable vector and set value vector commands each have two arguments. The first argument represents the value that you want to write to the command and the second argument is a mask that selects which bits shall be set. For instance, sending a value of 0x00000005 to the first argument and 0x00000006 to the second argument of the set value vector command would set bit 2 to '1', bit 1 to '0', and leave bit 0 in its current state.

Setting the Output Enable Vector:

GPIO pin direction: 0=input, 1=output

Setting the Value Vector:

GPIO output pins: 0=logic low, 1=logic high

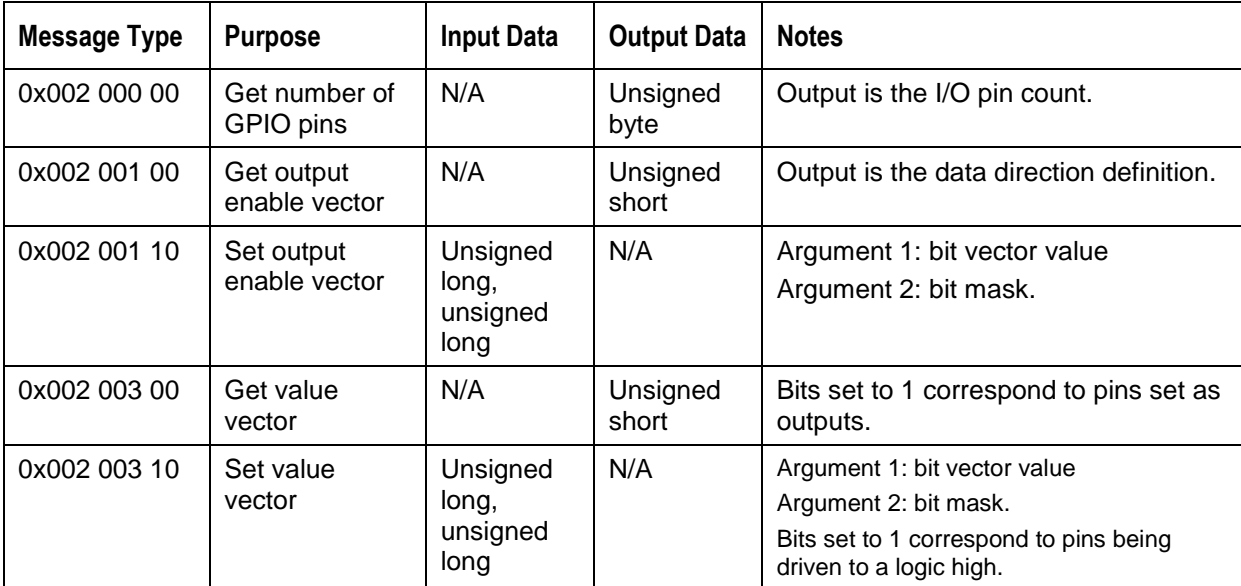

#### **Strobe Messages**

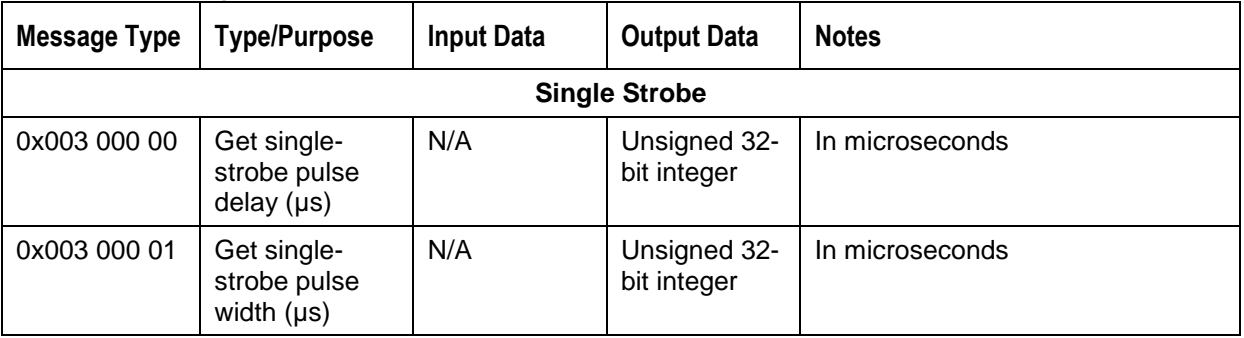

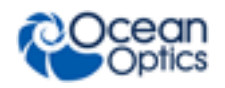

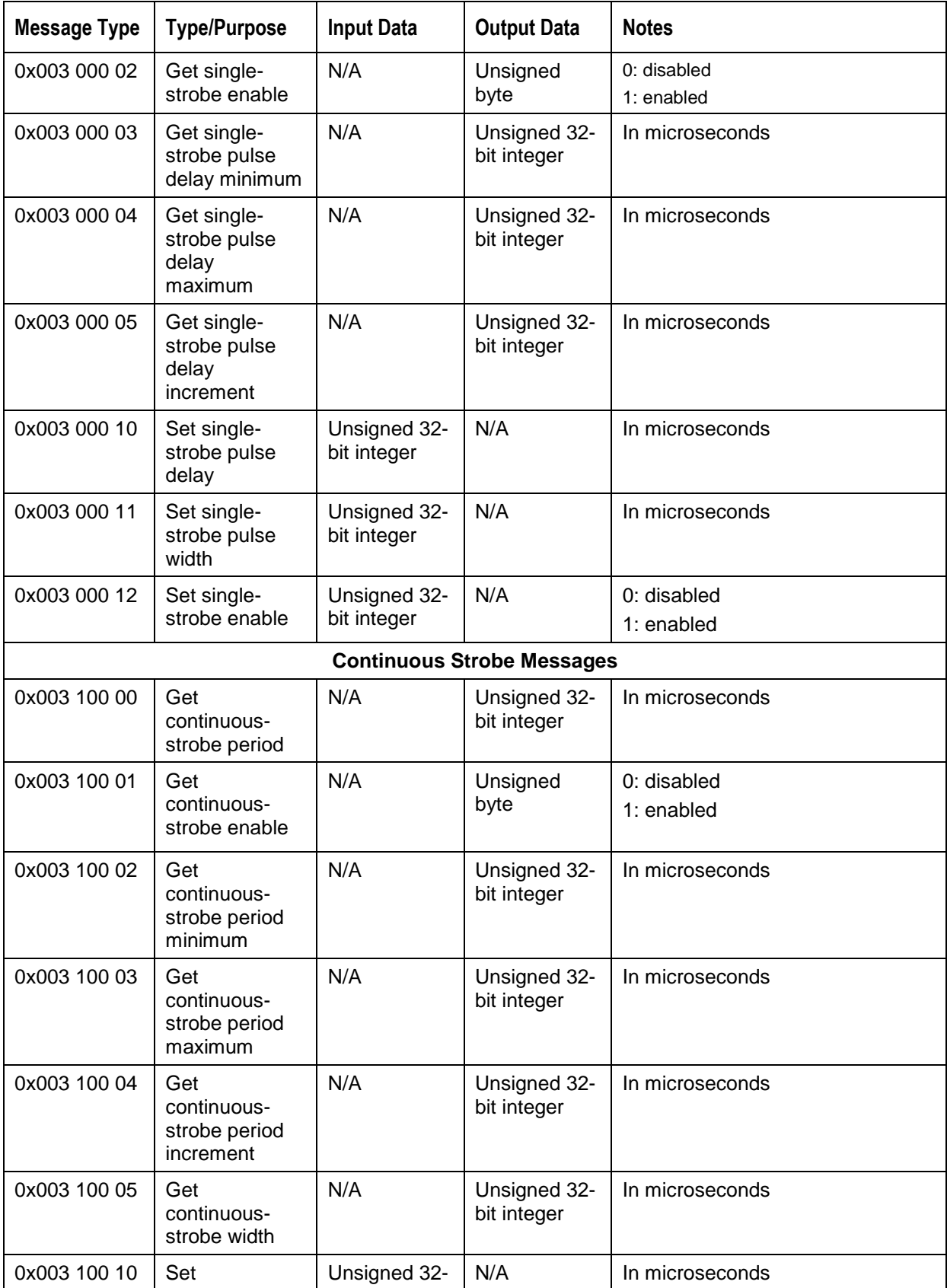

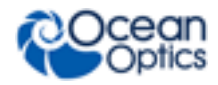

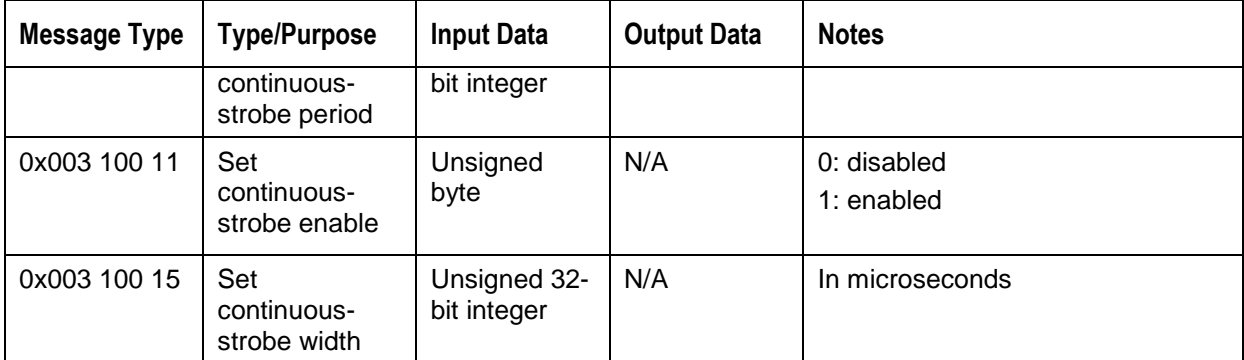

#### **Temperature Messages**

#### **Notes**

The microcontroller sensor will report values much higher than the detector board thermistor because the microcontroller integrated circuit runs at a higher temperature.

The QE *Pro* contains three memory locations for the temperature sensor as follows:

- 0 = Microcontroller Temperature Sensor
- 1 = Reserved/Internal Use
- 2 = Main Board Temperature Sensor
- 3 = Detector Thermistor

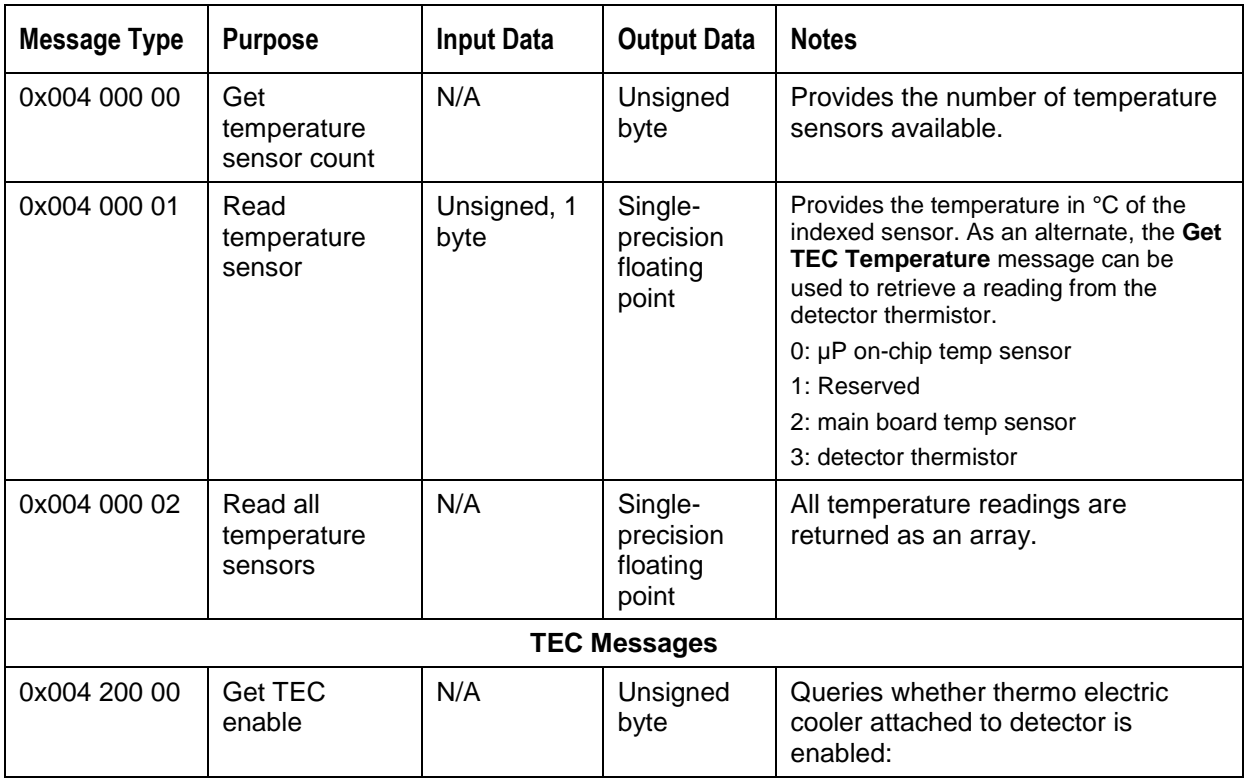

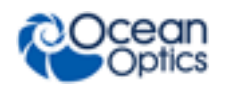

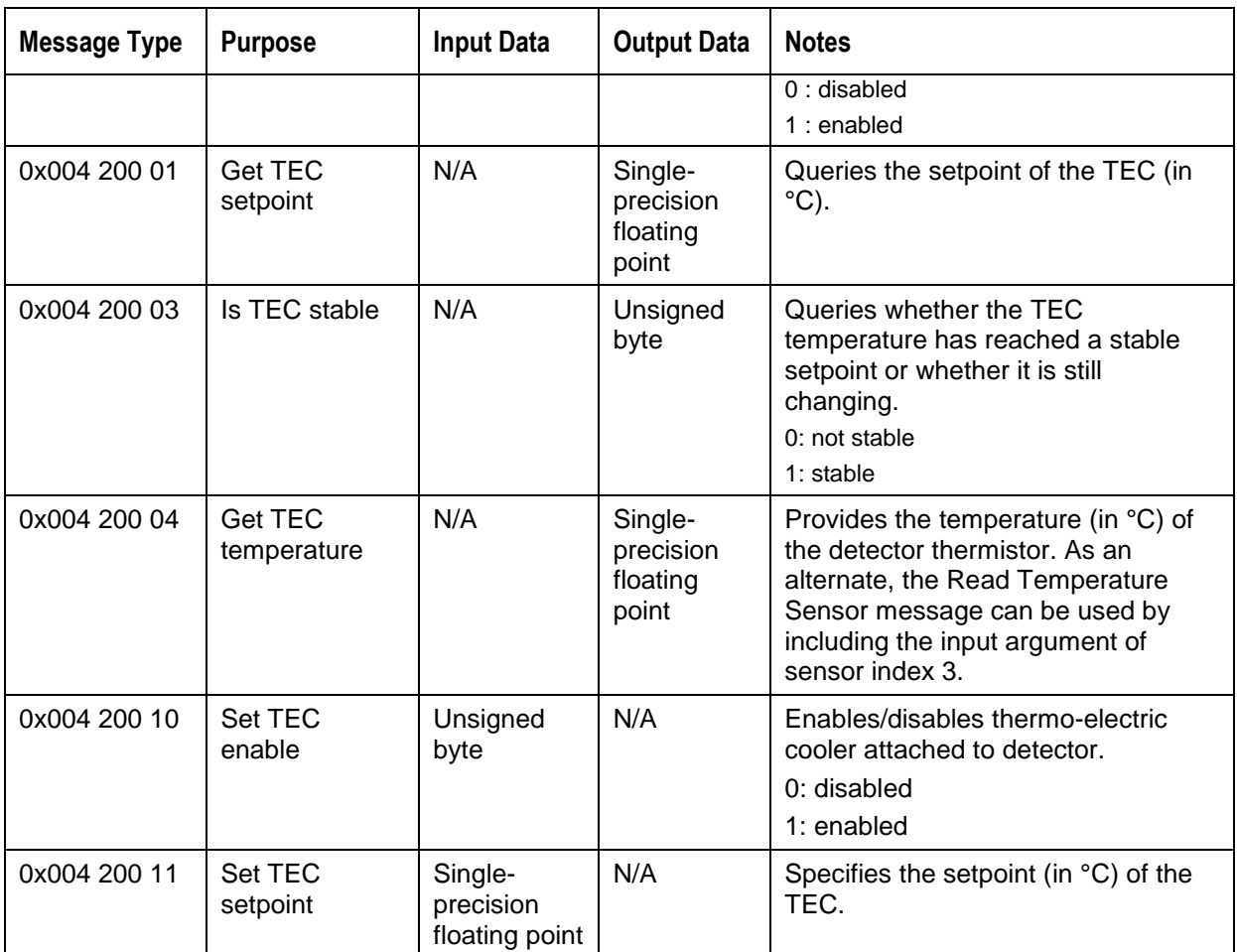

### **SPI Messages**

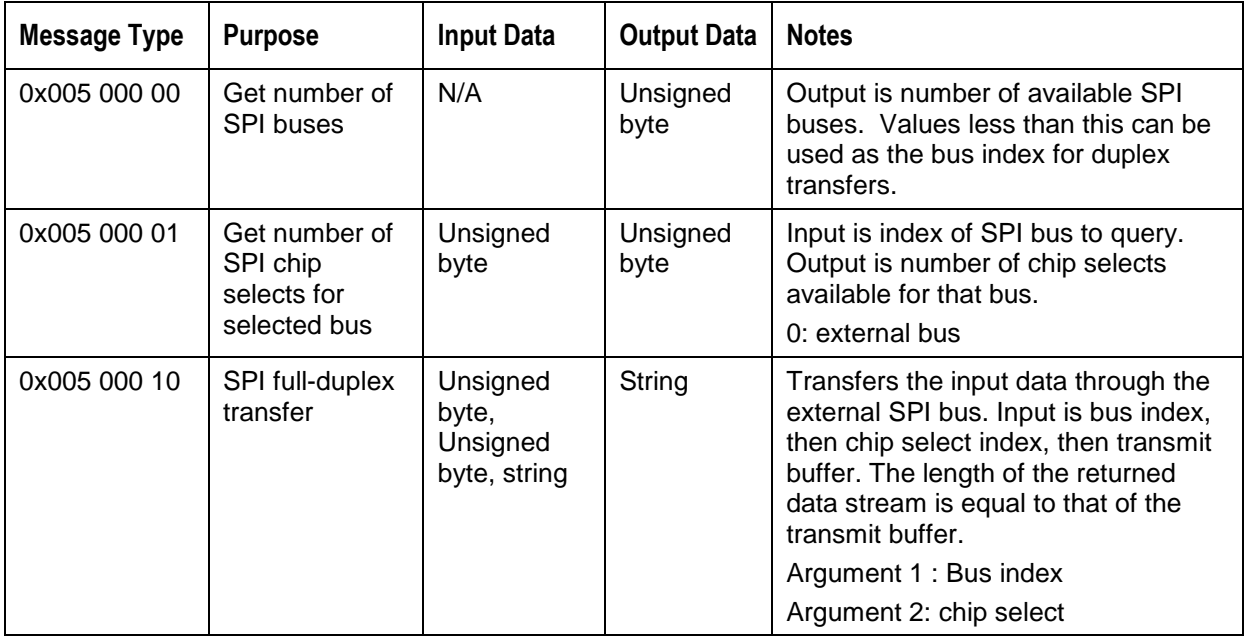

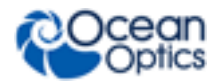

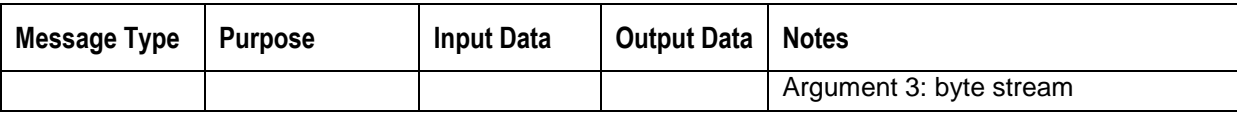

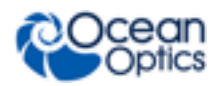

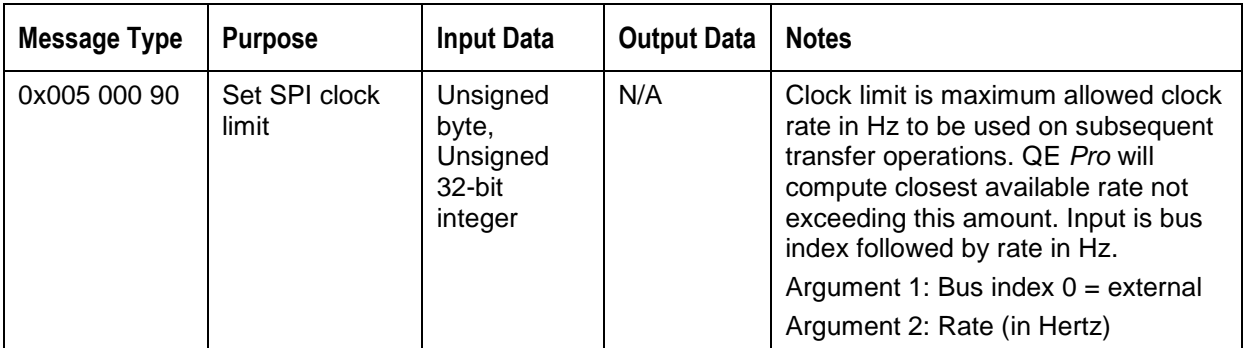

#### **I <sup>2</sup>C Messages**

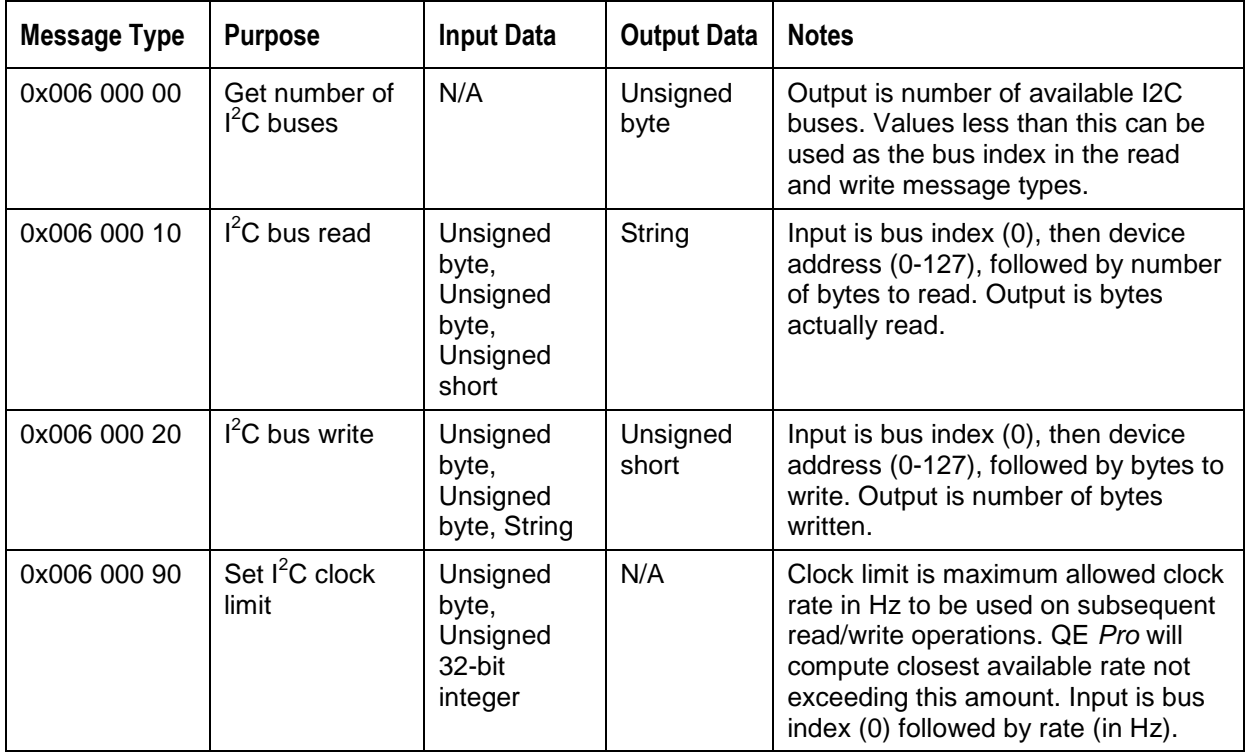

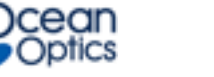